明治大学総合数理学部 先端メディアサイエンス学科 中村研究室

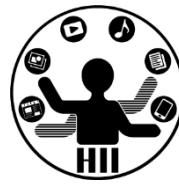

# プログラミング演習2 クラス (1)

### 中村,高橋,小林,橋本

1

# 先端メディアサイエンス学科 **本日の流れ** 中村研究室

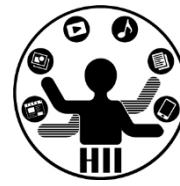

- 13:30-13:50 宿題の解説
- 13:50-14:50 座学+演習
- 14:50-16:30 課題に取り組む
- 16:30が課題の提出期限
- 16:30-17:00 課題の解説

# **宿題について** ##\*\*\*\*\*\*\*\*\*\*

明治大学総合数理学部

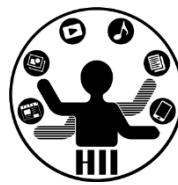

• Google Drive上のファイルのタイムスタン プが13:00以降のものはチェック対象外です

• フォームの申請については、採点に利用し ますので、申請忘れがある場合は、講義中 にやるようにしてください

# **宿題1-1: hw\_boundAll** 先端メディアサイエンス学科

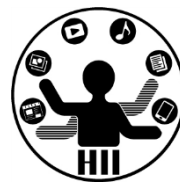

- 5個の〇と,4個の×と,3個の△が画面内を 動き回るプログラムを作成せよ
	- ただし,その速度はx、y方向それぞれ-5~5の実 数値とせよ
	- また,〇は壁で跳ね返り,×と△は跳ね返らずに 反対側から出てくるようにせよ

# 信題1-2: hw\_abababab **光端メディアサイエンス学科**

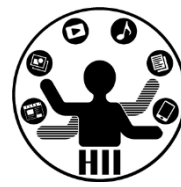

- aとbそれぞれに1から9までの数字を当ては めたときにできる8桁の数字について、約数 の数が最小になるaとbの組み合わせと約数 の数をプログラムで求め標準出力せよ
- ただし、aとbが同じ数字でも良い
	- 例: a=3, b=5のときは、35353535の約数の数を 求めることになる
- 出典:数学検定 準1級の試験より
	- 大学受験数学で解けますので、数学好きな人は チャレンジしてみたら良いですよ!

# 宿題1-3: hw\_changeChara **先端メディアサイエンス学科**

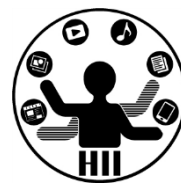

- マウスカーソルの下に何らかのキャラクタを描く プログラム hw\_changeChara を、displayActive、 displayInactiveを完成させることで作成せよ
	- hw\_changeChara.zip を利用せよ
	- ただし、それぞれの関数内ではmouseX, mouseYを利用し ないようにせよ
- ただし、displayActiveは活性状態、 displayInactiveは非活性状態の見た目となるよう にせよ(わかればなんとなくでOK)
- マウスを動かすとキャラクタが動き、マウスのボ タンが押されているときに非活性状態となり、そ うでないときには活性状態となる

# **配列って使いにくい!?** \*\*\*\*\*\*\*\*\*\*\*\*

明治大学総合数理学部

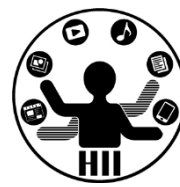

- オセロの盤面などのように,決まった数し かないものに使うのは便利!
- でも,最初に数が決まってることって少な くて、決めるのが無理なこと多くない?
	- サークルの名簿(10人?100人?それ以上?)
	- お絵かきツールで描く線の数
	- じゃんけんの勝敗の記録
	- ハイスコアの記録
	- 素数のリスト

などなど

# 配列の数の定義面倒! <sub>先端メディアサイエンス学科</sub>

明治大学総合数理学部

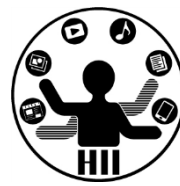

- 配列の大きさを事前に指定しておくのは柔軟 性がなくて面倒のでもっと手軽に扱いたい!
	- メンバーリスト(下の例だと40人上限)

String[] members = new String[40];

– ゲームのスコアの記録(下だと100個まで!)

float[] score = new float[100];

– 位置情報を管理する!(下だと1000個まで!)

 $int[]$  posX = new  $int[1000];$  $int[]$  posX = new  $int[1000];$ 

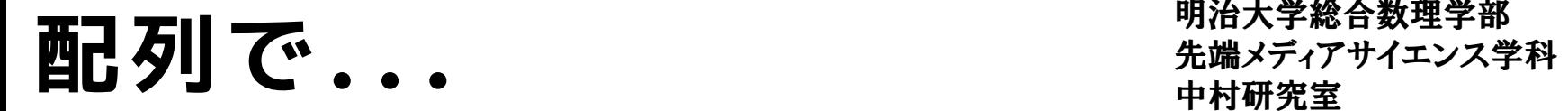

明治大学総合数理学部

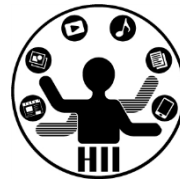

• 40人分のメンバー用配列作ったぞ!

String[] members = new String[40];

• 1人追加された!! – どうする?

# **ArrayList型 ArrayList**

明治大学総合数理学部

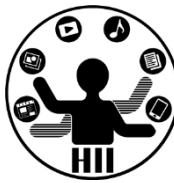

- ArrayList型は,いくつでも追加可能で色々なもの を格納できるクラス
	- (例) ArrayList list = new ArrayList(); で定義
	- ArrayListの要素数を取得

list.size();

– ArrayListに対するaddで要素を追加

list.add( value ); // valueを追加

– ArrayListに対するremoveで要素を削除

list.remove( index ); // index番目を削除

– ArrayListに対するgetで要素を取得

list.get( index ); // index番目のオブジェクトを取得

# **ArrayList ArrayList**

明治大学総合数理学部

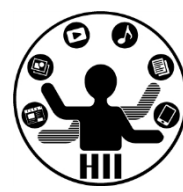

- ArrayList型の定義
- add()でリストに追加
- size()でリストのアイ テム数を取得
- get(n)でリストからn番 目のアイテム(オブジ ェクト)を取得
	- get(0)なら0番目
	- get(1)なら1番目
- remove(n)でリストから n番目を削除

ArrayList member = new ArrayList();

```
member.add("Nakamura");
member.add("Kobayashi");
member.add("Hashimoto");
member.add("Takahashi");
```

```
for(int i=0; i<list.size(); i^{++} ){
  println(member.get(i));
}
```

```
member.remove(0);
member.add("Miyashita");
member.add("Igarashi");
```

```
for(int i=0; i<list.size(); i^{++} ){
  println(member.get(i));
}
```
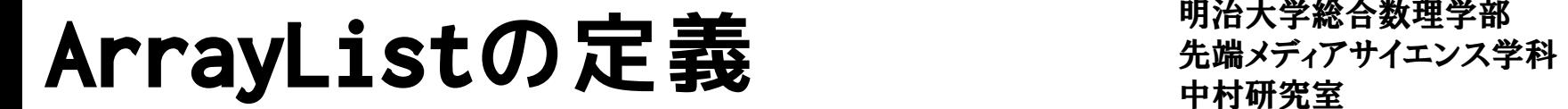

明治大学総合数理学部

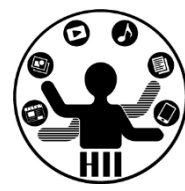

• 一応こちらでOK(getのとき要キャスト)

 $ArrayList$  list = new ArrayList();

- でも, こんな感じで型 (クラス)もセット にしたほうが後々わかりやすいので推奨
	- <> をGenericsと言います
	- intやfloatはなく,Integer, Floatと書きます

ArrayList<型> list = new ArrayList<型>();

ArrayList<Integer> list = new ArrayList<Integer>(); ArrayList<Float> list = new ArrayList<Float>(); ArrayList<String> member = new ArrayList<String>();

#### 先端メディアサイエンス学科 **ArrayList<型>** 中村研究室

明治大学総合数理学部

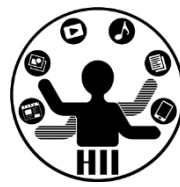

```
ArrayList<String> member = new ArrayList<String>();
```

```
member.add("Nakamura");
member.add("Kobayashi");
member.add("Hashimoto");
member.add("Takahashi");
```

```
for(int i=0; i<list.size(); i++){
 println(member.get(i));
```

```
member.remove(0);
member.add("Miyashita");
member.add("Igarashi");
```

```
for(int i=0; i<list.size(); i++){
  println(member.get(i));
```
}

#### 先端メディアサイエンス学科 **ArrayList<型>** 中村研究室

明治大学総合数理学部

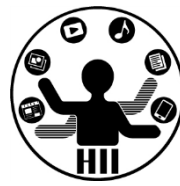

• サイコロを1000回ふって、最後の10回分を 表示するには?

```
ArrayList<Integer> history = new ArrayList<Integer>();
for(int i=0; i<1000; i++)
{
  int dice = (int)random(1, 7);
  history.add( dice );
}
for(int i=history.size()-10; i<history.size(); i^{++}){
  println(history.get(i));
}
```
#### 先端メディアサイエンス学科 **ArrayList<型>** 中村研究室

明治大学総合数理学部

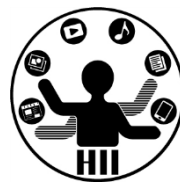

• サイコロを1000回ふって、最後の10回分を 表示するには?

```
ArrayList history = new ArrayList ();
for(int i=0; i<1000; i++)
\{int dice = (int)random(1, 7);
  history.add( dice );
}
for(int i=history.size()-10; i<history.size(); i^{++}){
  int num = (int)history.get(i);
  println( num );
}
```
# 追加/削除が自由! \*\*\*\*\*\*\*\*\*\*\*\*\*

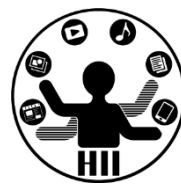

- どうやって実現しているんだろう?という ことを気にせずに,配列として使うことが できる!
	- add( 末尾に追加したいもの )
	- remove( 削除したいアイテム番号 )
	- get( 取得したいアイテムの番号 )
	- size()
	- を使えば,大きさを気にせず配列みたいなこと を実現することができる!

## 演習: diceHistory <del>法端メディアサイエンス学科</del>

明治大学総合数理学部

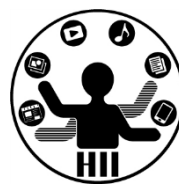

• マウスクリックするたびにサイコロを振り (ランダムに1~6を生成し),そこまでの 記録を全てArrayListで管理し,クリックの たびにそれまでのすべての目を表示せよ

4, 6, 1, 5, 1, 3, 3, 6, 5, 1, 6, 3, 6, 4, 4  $4, 6, 1, 5, 1, 3, 3, 6, 5, 1, 6, 3, 6, 4, 4, 3$ 4, 6, 1, 5, 1, 3, 3, 6, 5, 1, 6, 3, 6, 4, 4, 3, 4 4, 6, 1, 5, 1, 3, 3, 6, 5, 1, 6, 3, 6, 4, 4, 3, 4, 3 4, 6, 1, 5, 1, 3, 3, 6, 5, 1, 6, 3, 6, 4, 4, 3, 4, 3, 4

# 先端メディアサイエンス学科 **(おまけ) 拡張for文** 中村研究室

明治大学総合数理学部

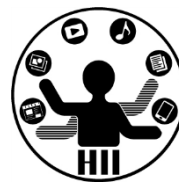

• ArrayList型の定義で,型をちゃんと指定してお くと,拡張for文を使うことができる

```
ArrayList<String> member = new ArrayList<String>();
member.add("Nakamura");
member.add("Kobayashi");
member.add("Hashimoto");
member.add("Takahashi");
for(String name: member)
{
 println(name);
}
```
### PImage 画像を表示する <sub>##\*\*\*\*</sub>\*\*\*\*\*\*\*\*

明治大学総合数理学部

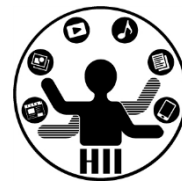

• 画像を読み込んだり,格納したり,大きさ を取得したり,みんな大好きフィルタ(エ フェクト)をかけたり,保存したりと行っ たことはどうやる?

#### **PImage型 / 画像型** 全型 先端メディアサイエンス学科

明治大学総合数理学部

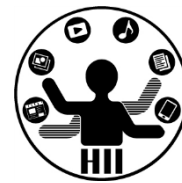

- 画像を格納および描画するクラス
	- .width や .height で画像の縦横のサイズ取得
	- .resize() で画像サイズを変更可能
	- .save() で画像を保存可能
	- .filter() で各種フィルタをかけることが可能

PImage img; size(400, 400); img = loadImage("画像ファイル名"); img.filter(BLUR, 6); image(img, 0, 0);

DILATE http://www40.atwiki.jp/spellbound/pages/1800.html http://processing.org/reference/PImage\_filter\_.html

フィルタ例 ()内はオプション THRESHOLD (0-1.0) GRAY **OPAQUE** INVERT POSTERIZE (2-255) BLUR (1以上.半径) ERODE

#### 中村研究室 **Minim+AudioPlayer 音楽再生**

明治大学総合数理学部 先端メディアサイエンス学科

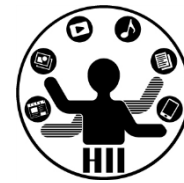

- 準備
	- 音楽再生ライブラリ(便利関数群)の読み込み
		- import ddf.minim.\*;
	- Minimの変数を初期化し,初期化
		- **Minim はサウンド関係を扱うクラス**
		- Minim minim; // をグローバル変数として用意
		- minim.loadFile("ファイル名"); でファイルを読み込む

– AudioPlayer を初期化し loadFile の結果を受け取る

- **AudioPlayer は音声/音楽の再生を司るクラス**
- AudioPlayer bgm = minim.loadFile("ファイル名");
- bgm.loop(); // 繰り返し再生
- bgm.stop(); // 停止

# **音楽の再生 - 音楽**

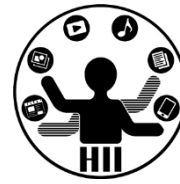

- 終了
	- AudioPlayer の終了
		- bgm.close();
	- Minim の終了
		- minim.stop();
	- 親の終了(stop()の中では最後に必ず書く)
		- super.stop();

# **音楽の再生 - 音楽**

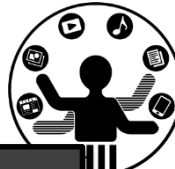

```
import ddf.minim.*;
Minim minim; // Minim型変数であるminimの宣言
AudioPlayer bgm; // BGM格納用の変数
int x = 0:
int vx = 4;
void setup(){
 size(400, 400);
 minim = new Minim(this); //初期化
 bgm = minim.loadFile("bgm.mp3"); //mp3ファイルを指定する
 bgm.play(); //bgmを再生
}
void draw(){
 background(0, 0, 0);
 x = x + vx;ellipse(x, 200, 20, 20);
}
void stop(){
 bgm.close(); //サウンドデータを終了
 minim.stop();
 super.stop(); // 必須
}
```
#### Minim+AudioSnippet 音再生 ######

明治大学総合数理学部 先端メディアサイエンス学科

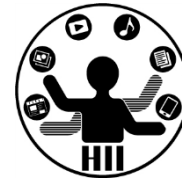

- 準備
	- 音楽再生ライブラリ(便利関数群)の読み込み
		- import ddf.minim.\*;
	- ーMinim の変数を定義し, 初期化
	- AudioSnippet を初期化し minim.loadSnnipetの 結果を受け取る
		- AudioSnippet は音声の再生を司るクラス
		- AudioSnippet clash

= minim.loadSnippet("ファイル名");

– clash は変数名.他の名前でもOK

# 先端メディアサイエンス学科 **効果音の再生** 中村研究室

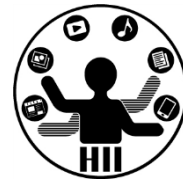

- 再生処理:
	- clash.play(); // clashに格納された音の再生
	- clash.rewind(); // clashに格納された音の巻き戻し
- 終了:
	- AudioSnippet の終了
		- clash.close();
	- Minim の終了
		- minim.stop();
	- 親クラスの終了(stop()の中では最後に必ず書く)
		- super.stop();

© 6

```
大大<br>大大<br>Minimulation minimulation (A Minimulation and Figure of Figure 2015)
      Minim minim; // Minim型変数であるminimの宣言
      AudioSnippet crash; // 衝突サウンド格納用の変数
      int x = 0, vx = 4;
      void setup(){
        size(400, 400);
        minim = new Minim(this); //初期化
        crash = minim.loadSnippet("clash.mp3"); //mp3ファイルを指定する
      }
      void draw(){
        background(0, 0, 0);
        x = x + \overline{vx};
        if(x == width){
          clash.rewind();
          clash.play(); //再生
        }
        ellipse(x, 200, 20, 20);
      }
      void stop(){
        clash.close(); // サウンドデータを終了
        minim.stop();
        super.stop(); // 必須
      }
```
明治大学総合数理学部  $\overline{\mathbf{X}}$   $\overline{\mathbf{y}}$   $\overline{\mathbf{y}}$   $\overline{\$ 

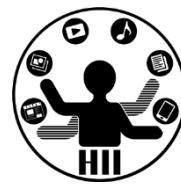

• String 型は,文字列を扱うためのクラス

– 「中村聡史」「明治大学 総合数理学部」

- 文字列を扱うにはどういった機能が必要?
	- 文字列の長さを取得する
	- 文字列にある文字が含まれているかを調べる
	- 文字列を部分的に置き換える
	- 文字列が一致しているか調べる
	- n文字目の文字を取得する

– などなど

# Stringクラスのメソッド ##\*\*\*\*\*\*\*\*\*\*\*

明治大学総合数理学部

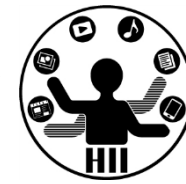

- charAt(num); num文字目の文字を返す(0から始まる)
- indexOf(文字列); 入力された文字列が何文字目か?
- indexOf(文字列, n);n文字目以降で入力された文字列が何文字目か?
- length(); 入力された文字の文字数を返す
- substring( x ); x文字目から最後までを出力
- substring( x, y ); x文字目からy-1文字目までを出力
- toLowerCase(); 全てを小文字に変換する
- toUpperCase(); 全てを大文字に変換する
- replace( 文字列A, 文字列B ); – 文字列Aを文字列Bに変更する
- split( 文字列 ); 文字列を分割

http://processing.org/reference/String.html http://docs.oracle.com/javase/6/docs/api/java/lang/String.html String str = "Department of Frontier Media Science (FMS), IMS, Meiji University";

department of frontier media science (fms), ims, meiji university

DEPARTMENT OF FRONTIER MEDIA SCIENCE (FMS), IMS, MEIJI UNIVERSITY

```
println( str.length() );
println( str.charAt( 11 ) );
println( str.indexOf("F") );
println( str.indexOf("S") );
println( str.indexOf("Meiji") );
println( str.substring( str.indexOf("Meiji") ) );
println( str.toLowerCase() );
println( str.toUpperCase() );
```
65

o

14

29

49

Meiji University

String str = "Department of Frontier Media Science (FMS), IMS, Meiji University";

```
String [] ret = str.split( " " );
println( ret.length ) ;
int i=0;
while(i < ret.length)
\{println( ret[i] );
  i++;
}
9
Department
of
Frontier
Media
Science
(FMS),
IMS,
Meiji
University
```
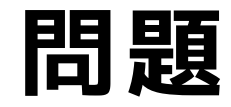

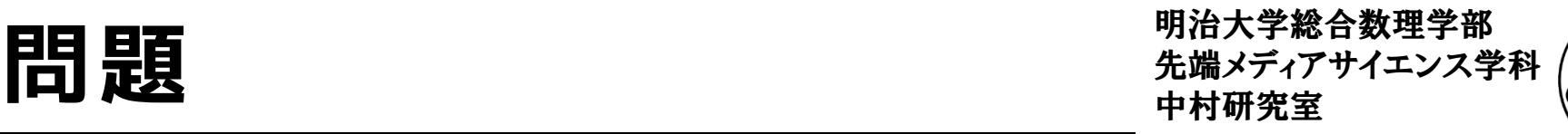

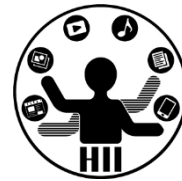

- 下記の結果は? println( str.indexOf("Media") ); println( str.toLowerCase().indexOf("media") ); println( str.substring( str.indexOf("Meiji") ).length() );
- Frontier Media Science を出力するには? str.substring( , );

# 塩基配列を扱ってみよう <del>湖ググリンス学科</del>

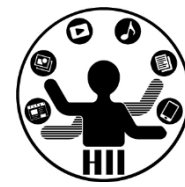

- DNA塩基配列を文字列処理してみよう!
	- 塩基配列は,ATGCの4文字からなるもの
	- 下記をダウンロードしよう!
		- basic\_Covid19Genome.pde
		- SARS-CoV-2(新型コロナウィルス)の塩基配列
- 演習
	- 塩基配列の長さを出力しよう
	- 最初の100文字を出力しよう
	- 最初にAが4つ連続しているのは何文字目か?
		- https://www.ncbi.nlm.nih.gov/nuccore/MN908947

# これからやること <del>アクイエンス学科 アクリプタ</del>

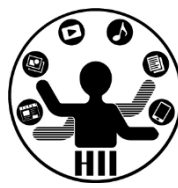

- こんな感じの中身(どんな感じで管理して いるか)はよくわからないけど,メソッド を使うことで手軽に使える仕組みを実現し ていく!
- 「クラス」という知識を習得する – プログラムがよりわかりやすくなる
	- カプセル化などにより問題の切り分けができる
	- 使い回しができる!
	- 他人とプログラムを共有するときに,内部を気 にせずに利用することができる などなどのメリット

#### 例:動物園を実現する <del>- 『『『『『『『『『</del>

明治大学総合数理学部

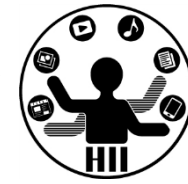

- 猫,犬,猿,象,熊がいる動物園を再現する
	- 表示場所に関する情報

猫(catX, catY), 犬(dogX, dogY), 猿(monkeyX, monkeyY),

象(elephantX, elephantY), 熊(bearX, bearY)

– それぞれの動物の描画

drawCat(), drawDog(), drawMonkey(), drawElephant(), drawBear();

– それぞれの動物の移動

moveCat(), moveDog(), moveMonkey(), moveElephant(), moveBear();

– それぞれの動物の睡眠

sleepCat(), sleepDog(), sleepMonkey(), sleepElephant(), sleepBear();

– などを用意し,それぞれをプログラムの内部から呼び出す必要あり

#### **かなり面倒で混乱のもと**

# 愚直に書くとどうなる? <del>『端クティアサイエ</del>ンス学科

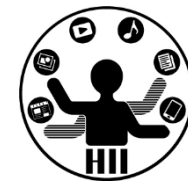

- ball1, ball2, ball3 という3つのボールが動き回 るような世界をプログラミングせよ
- http://nkmr.io/lecture/2020/ball\_original.pde をダウンロードして利用しよう

# 動きは動物に任せたい <sub>無機グラック</sub>

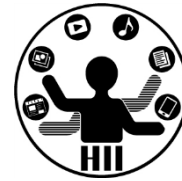

- 猫,犬,猿,象,熊を定義
	- それぞれの座標は意識したくない
		- cat.x, cat.y, dog.x, dog.y, monkey.x, monkey.y, ...
		- 内部で適当に処理してもらう
	- 描画はシンプルにしたい
		- cat.draw(), dog.draw(), monkey.draw(), elephant.draw(), ...
	- 移動もシンプルにしたい
		- cat.move(), dog.move(), monkey.move(), elephant.move(), ...
	- 睡眠も任せてしまう
		- cat.sleep(), dog.sleep(), monkey.sleep(), elephant.sleep(), ...

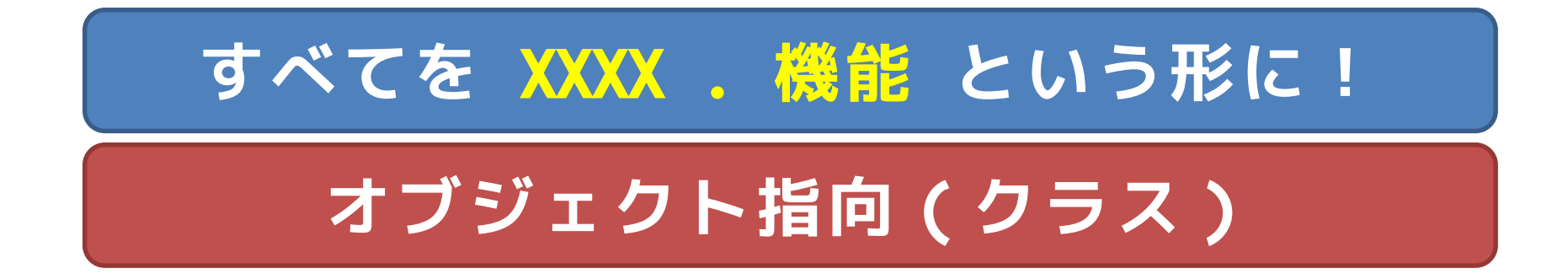
### オブジェクト指向とは <del>お話 (オブジェッ</del>

明治大学総合数理学部

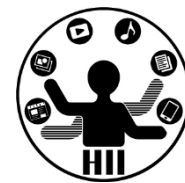

- ざっくり説明すると,色々な値や機能をもつもの
	- (例) シューティングゲーム上の敵
		- 現在位置(X座標,Y座標)
		- 何らかの移動機能(移動の関数)
		- 何らかの描画機能(描画の関数)

をもっており,プログラムから移動しろ,描画しろと命令 を送るだけで,その中身(変数の状態)や処理がどうなっ ているかを意識せずに利用可能

• 他人が何をどう考え実行するかを気にせず, 「~をやっておいて」とお願いする感覚

# 先端メディアサイエンス学科 **たとえば** 中村研究室

明治大学総合数理学部

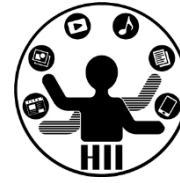

- 人間というクラスを定義する
	- 人間には名前という変数
	- 現在地という場所に関する変数
	- 年齢という変数 などがある
- 人間には下記のメソッドがある
	- 移動する
	- 食べる
	- 喋る
	- 聞く

など

明治大学総合数理学部 先端メディアサイエンス学科 **たとえば** 中村研究室

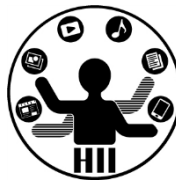

- 人間というクラスを使って、「小松」「宮下」と いうものを具現化する(インスタンス化する)
- 「小松」や「宮下」が持つ機能をインスタンスメ ソッドと呼ぶ
- 「小松」や「宮下」の情報(変数)をインスタン ス変数と呼ぶ(人間に共通のものは静的変数)
- 人間に共通のメソッド(なんという生き物か?と いうメソッド)を静的メソッドと呼ぶ

### **Processingには静的メソッド/静的変数はない**

### 変数を直接触らない <sub>無様を変換され</sub>

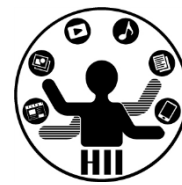

- メソッドだけで色々と制御できるように!
- 時計を実現することを考える
	- なかの制御系を直接動かさない
	- 時・分・秒を変更するために、ダイヤルを引っ 張り出し、ダイヤルを回す
	- ボタンを押すことでアラームのセットなど

明治大学総合数理学部

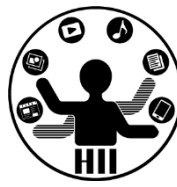

400x300の画面内にX座標Y座標ともにランダムに配置 された50個の円を描き,それぞれのX,Y方向へのス ピードに応じて移動するようにせよ

– posX, posY という座標の配列と,speedX, speedY とい うXおよびY方向の速度をもつ配列を導入!

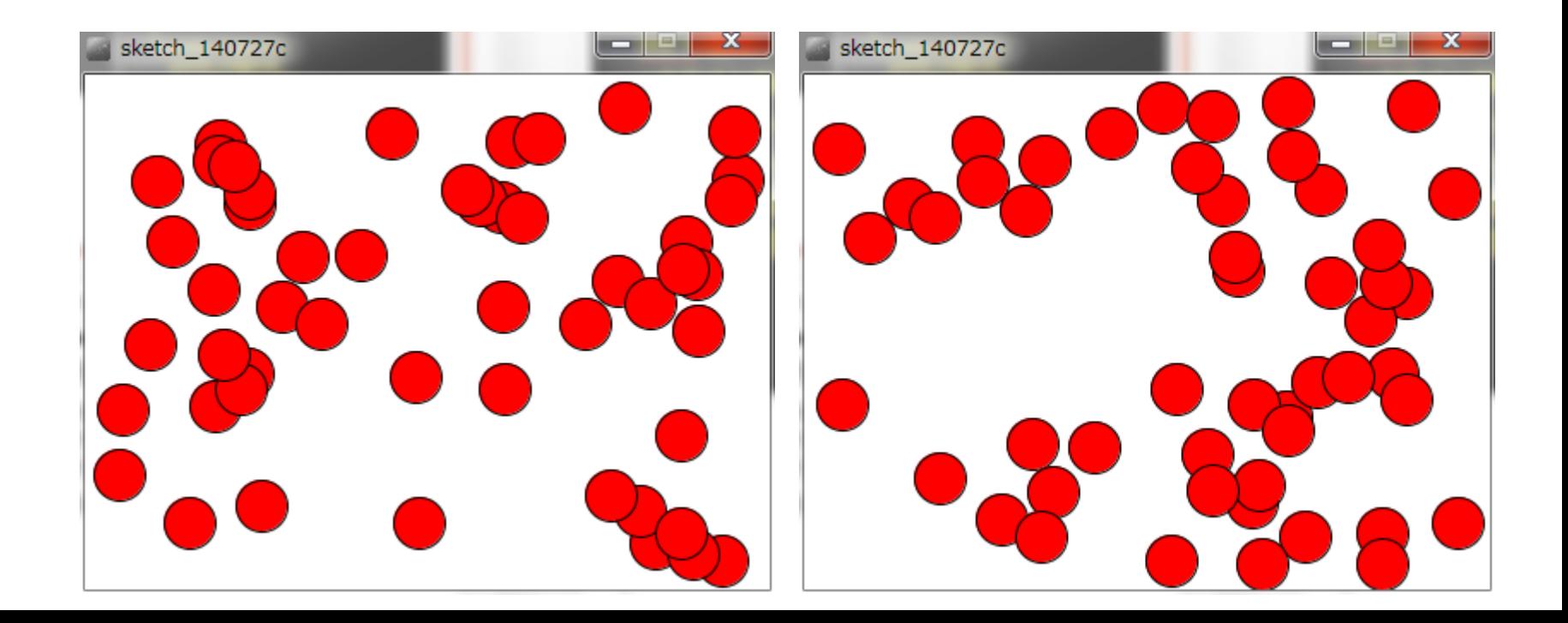

```
float [] posX = new float[50];
float [] posY = new float[50];
float [] speedX = new float[50];
float [] speedY = new float[50];
void setup()
{
  size(800, 600);
  int i=0;
  while(i < 50)
  {
    posX[i] = random(0, width);posY[i] = random(0, height);speedX[i] = random(-5, 5);speedY[i] = random(-5, 5);i^{++};
  }
}
```

```
background( 255 );
void draw()
 fill( 255, \overline{0}, \overline{0});
 int i=0;
 while(i < 50){
    posX[i] += speedX[i];posY[i] += speedY[i];if(posX[i] > width)posX[i] = width * 2 - posX[i];speedX[i] = -speedX[i];}
    if(posX[i] < 0){
      posX[i] = -posX[i];speedX[i] = -speedX[i];}
    if (posY[i] > height){
      posY[i] = height * 2 - posY[i];speedY[i] = -speedY[i];}
    if(posY[i] < 0)posY[i] = -posY[i];speedY[i] = -speedY[i];}
    ellipse( posX[i], posY[i], 30, 30 ); 
    i++;
```
{

}

### **問題ないけれど・・・** ##\*\*\*\*\*\*\*\*\*\*

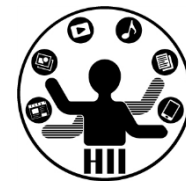

- 変数(配列)が沢山でちょっと分かりにくい
	- posX[n] と posY[n] と speedX[n] と speedY[n] がセ ットだけれど,それぞれ配列として独立しているし,な んだかよくわからない
	- 条件分岐もいろいろあって draw 内がわかりにくい

クラスの定義 **それの定義 および おおおお おおおお かんきょうかん アイエンス学**科

明治大学総合数理学部

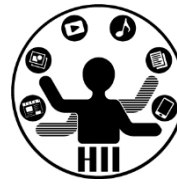

• Ball クラスを定義 class クラス名 { クラスの諸要素に関する定義 } **class Ball { }**

### **class Human {**

### **class Animal {**

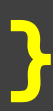

### 先端メディアサイエンス学科 **クラスの定義** 中村研究室

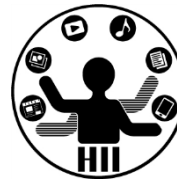

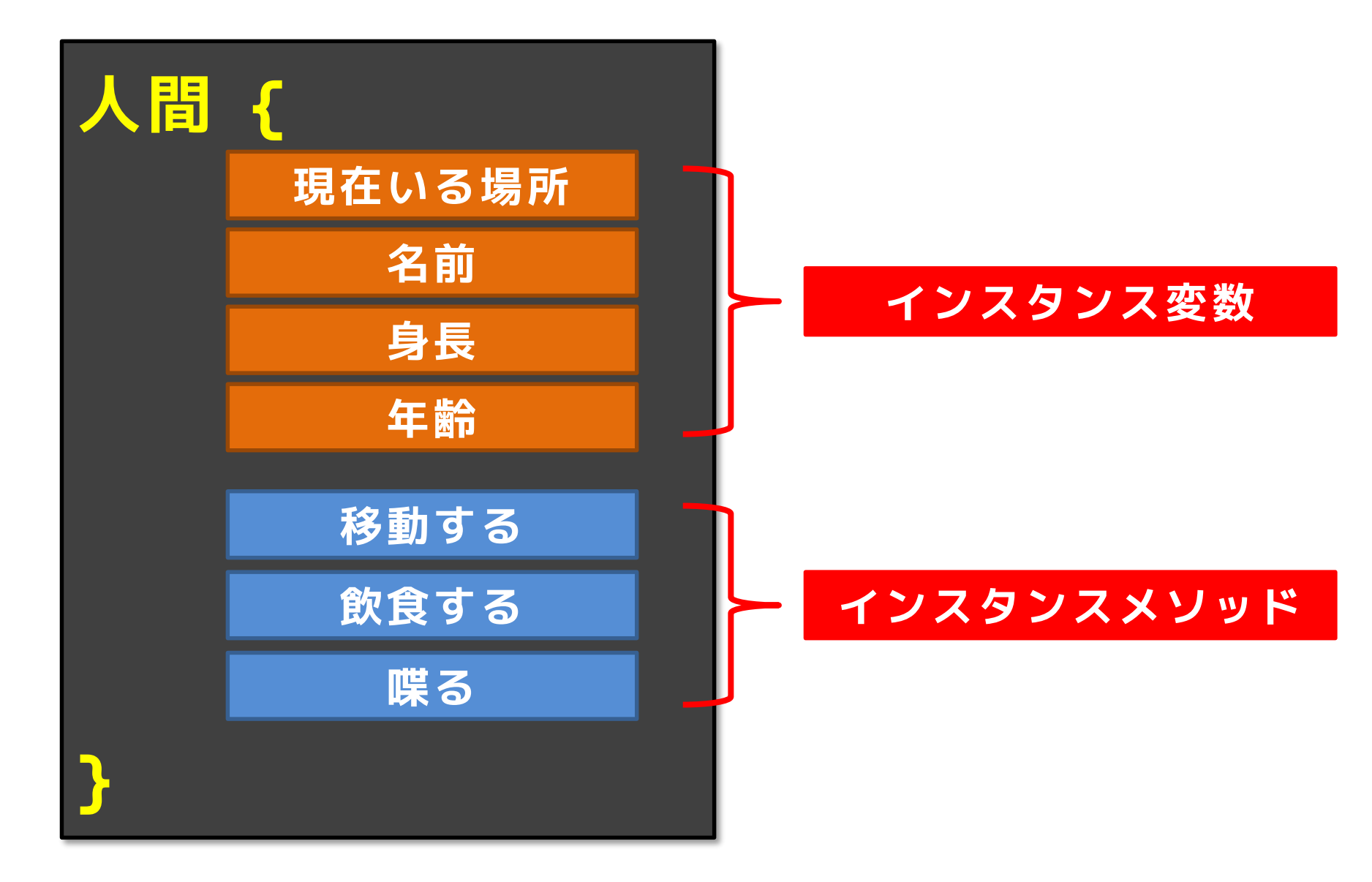

### クラスの定義 キャンプ デザイエンス学科

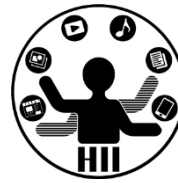

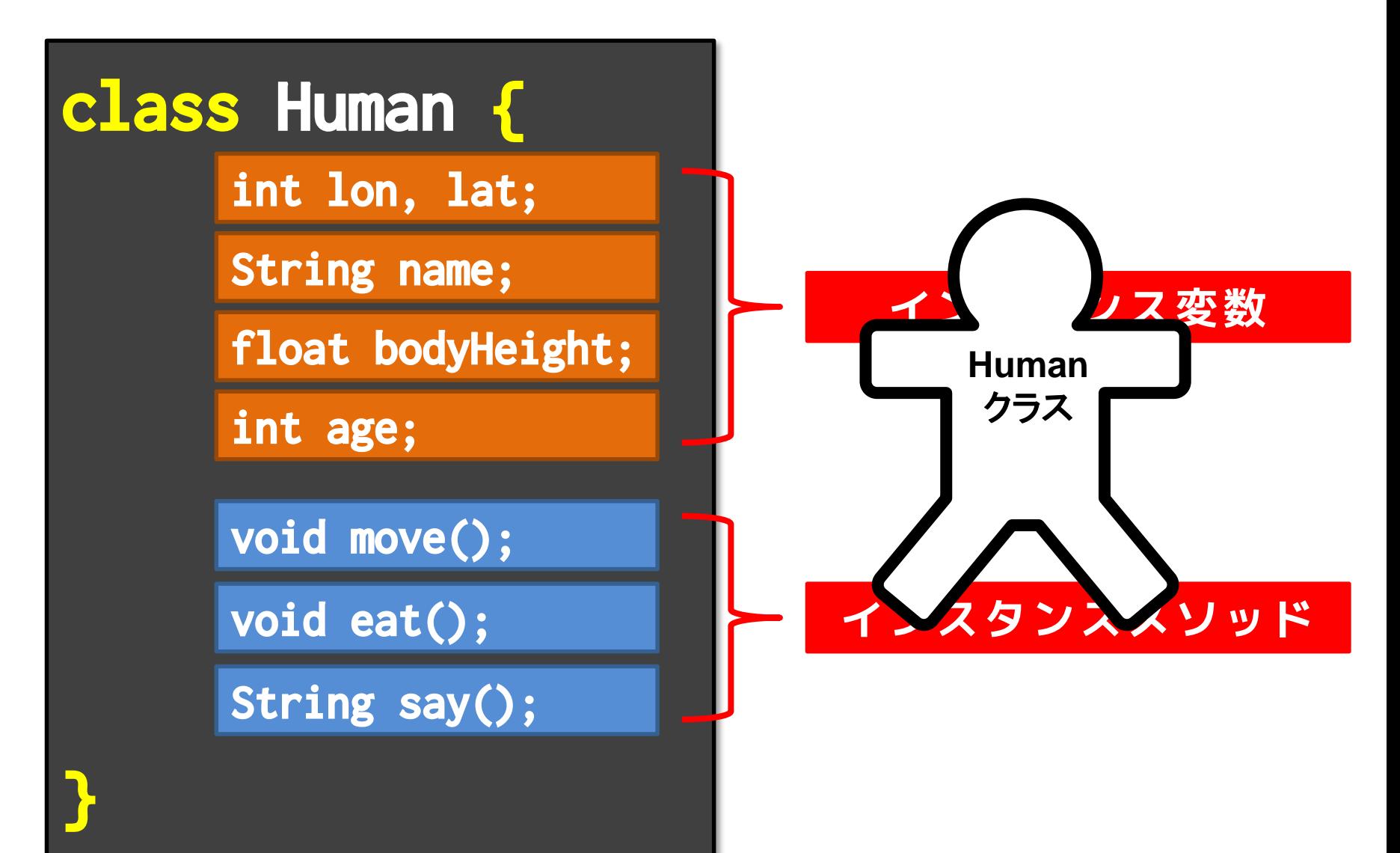

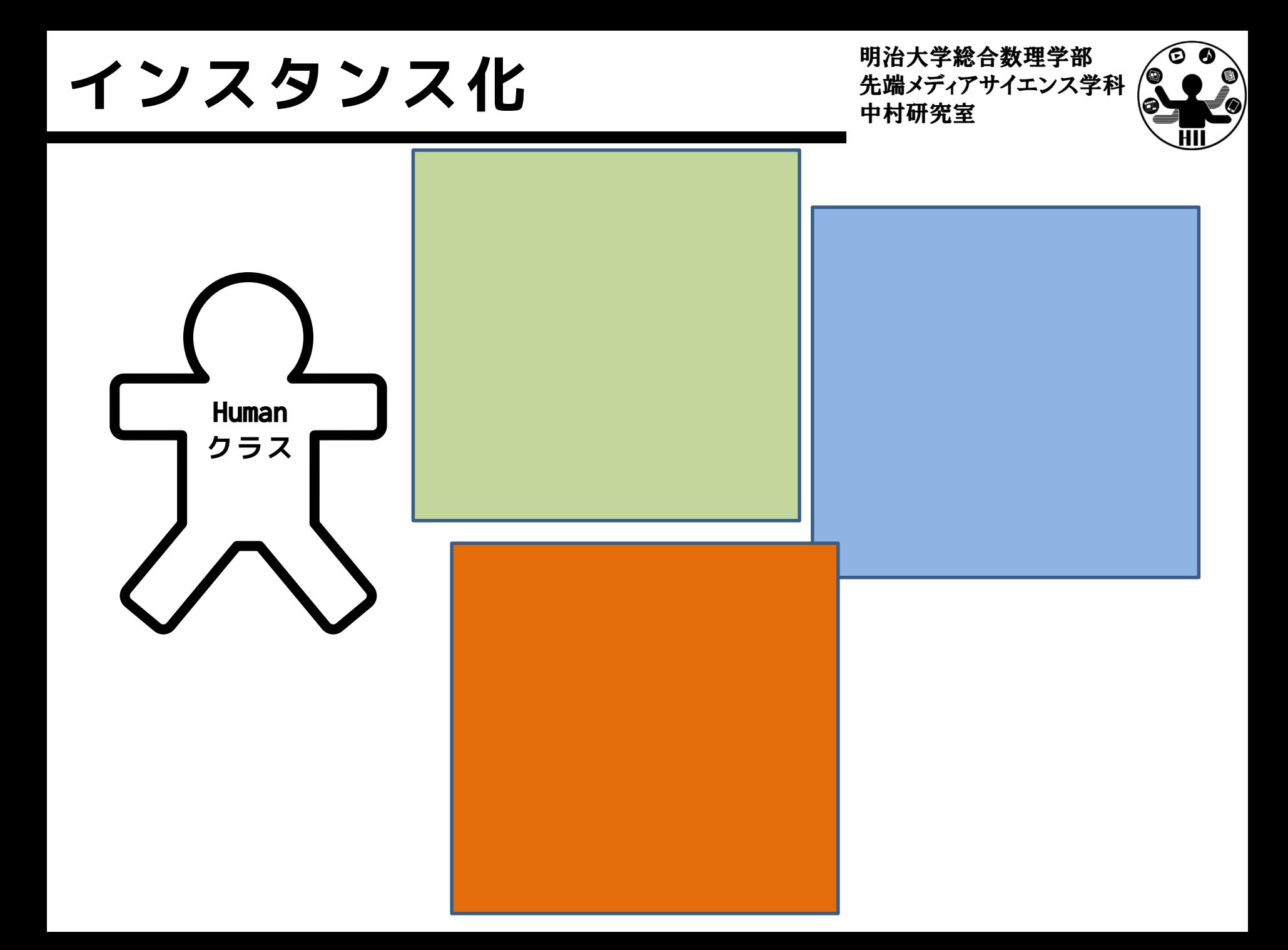

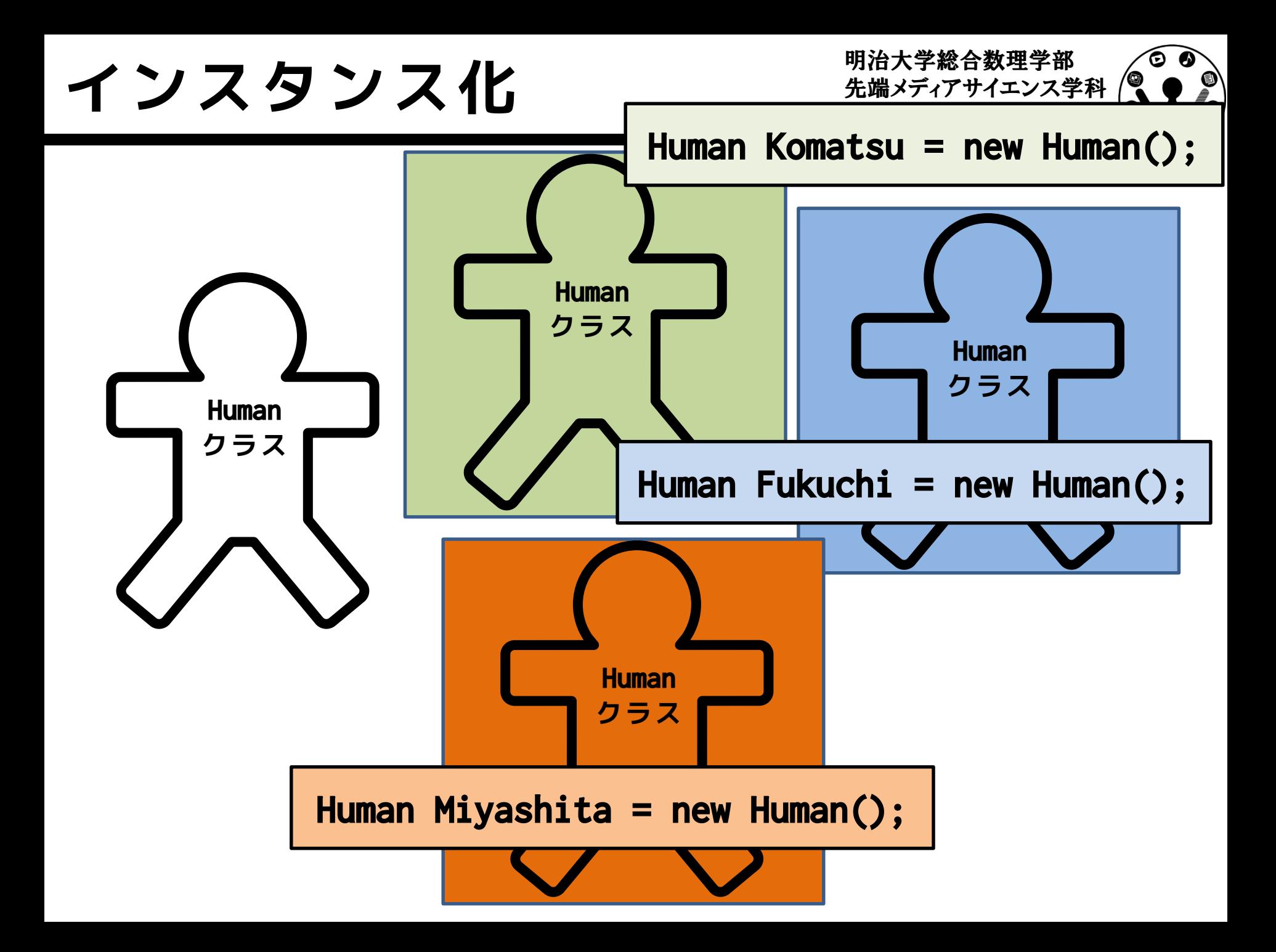

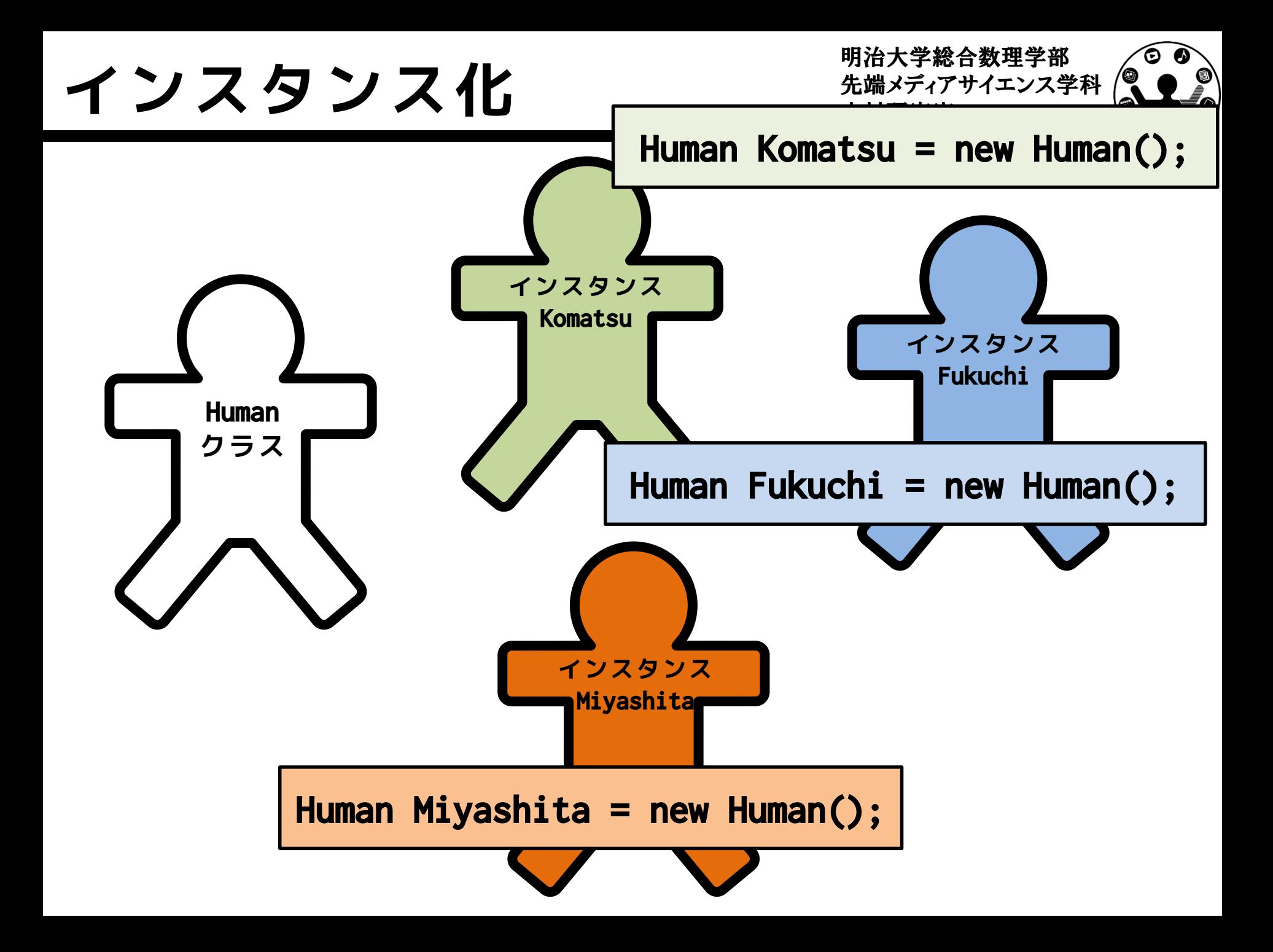

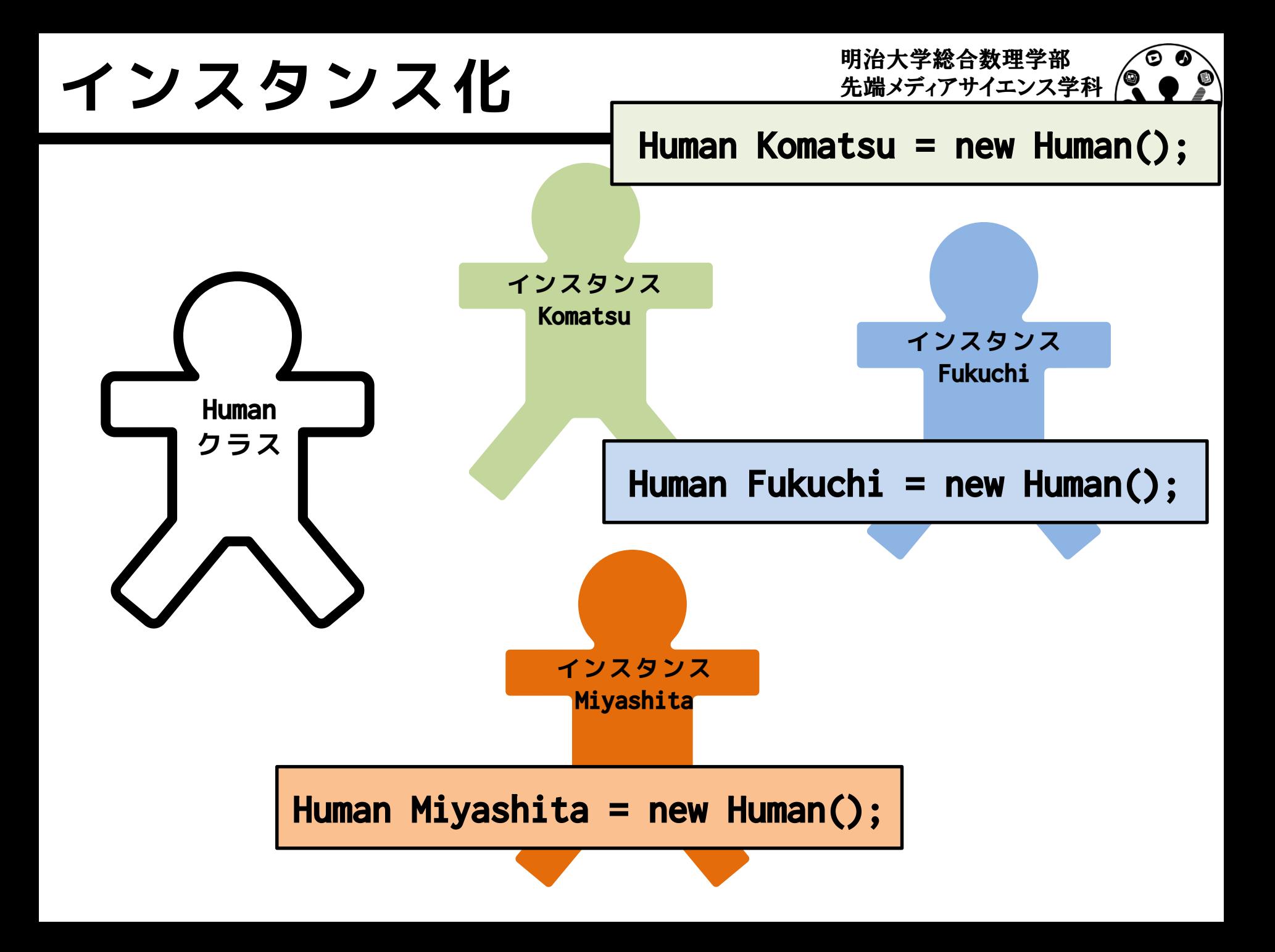

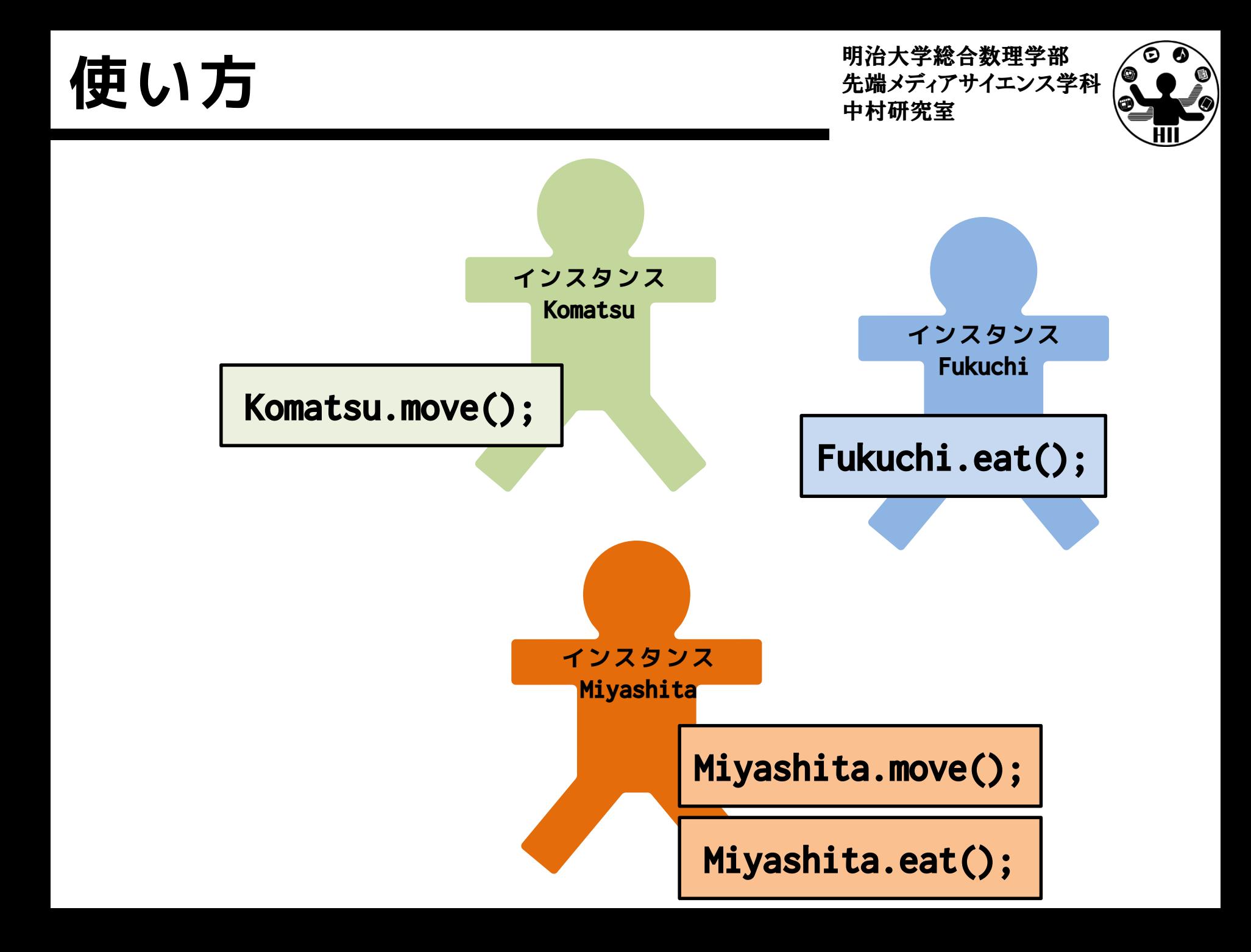

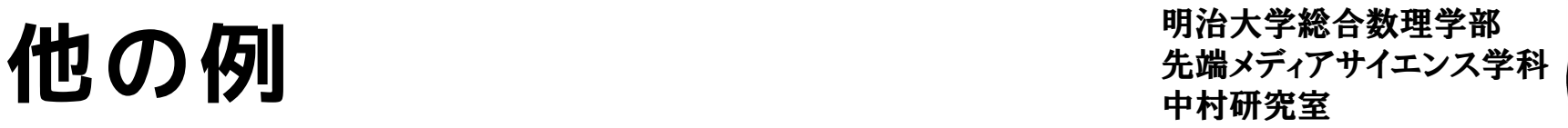

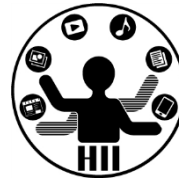

- 時計というクラスを作る
	- 時計のインスンタンス変数
		- 現在時間(時分秒)の情報
		- 目覚ましのON/OFF状態管理変数
		- 目覚ましの設定時間
	- 時計のインスタンスメソッド
		- 分変更メソッド
		- 時計停止メソッド(秒針停止)
		- 目覚まし設定時間変更メソッド
		- 目覚ましのON/OFF切り替えメソッド

# 定義したクラスの使い方 <del>staxinal Selena</del>

明治大学総合数理学部

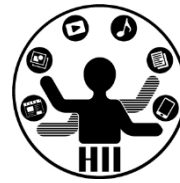

- クラスの中で変数を定義す ると,そのクラス内の変数 として使うことができる
	- クラス内で変数を定義
	- クラスを使う場合は new!
	- クラス内の変数を使う場合 はドットでつなぐ

```
class Ball 
{
  float posX;
  float posY;
  float speedX;
  float speedY;
}
Ball ball;
ball = new Ball();
ball.posX += ball.speedX;
ball.posY += ball.speedY;
```
### **インスタンス化**

## **クラス名 変数名 = new クラス名();**

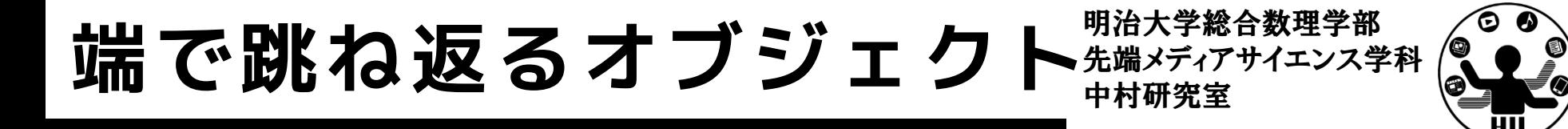

(Q1) 400x300のウインドウ内で,画面中央から毎フ レームx方向に2ピクセル,y方向に3ピクセルずつ移 動する直径が30の赤い円が右端・左端・上端・下端 に来ると跳ね返るようにするには?

- 考え方
	- 右端・左端・上端・下端で衝突する時の条件を整理
	- 衝突した時の速度を反転させる
		- speedX =  $-speedX$ ;
		- speedY =  $-speedY$ ;

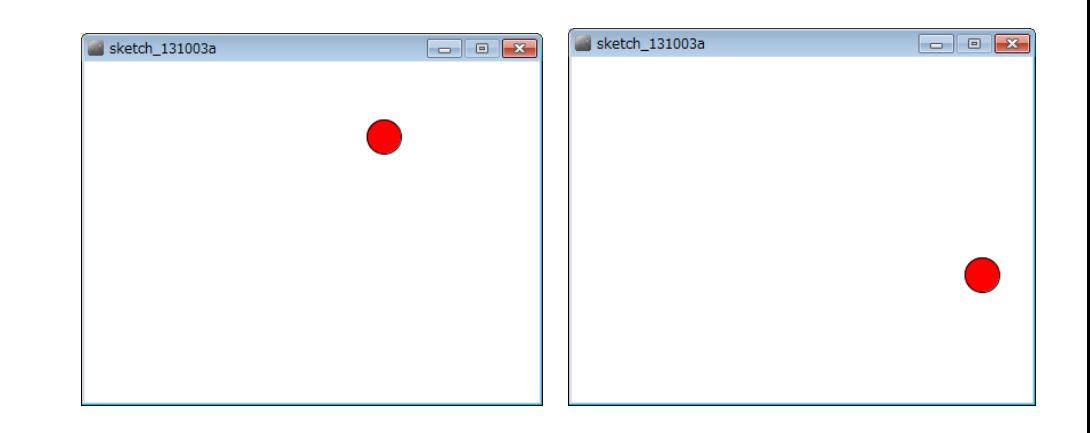

```
float posX;
float posY;
float speedX;
float speedY;
void setup() 
{
 size(400, 300);
 posX = random(0, width);posY = random(0, height);speedX = random(-5, 5);speedY = random(-5, 5);
 fill(255, 0, 0);
}
```
### **今までの知識で プログラムを組むと**

```
void draw() 
{
 background(255);
 posX += speedX;
 posY += speedY;
  if(posX > width)posX = width * 2 - posX;speedX = -speedX;}
 if(posX < 0)posX = -posX;speedX = -speedX;}
  if(posY > height){
   posY = height * 2 - posY;speedY = -speedY;}
 if(posY < 0)posY = -posY;speedY = -speedY;}
 ellipse(posX, posY, 30, 30);
```
}

明治大学総合数理学部

ි *(* 

### クラスで考える <del>アイエンス学科</del>

明治大学総合数理学部

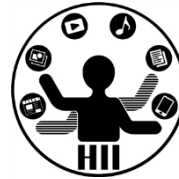

- 座標,スピードを持ったオブジェクトを作る
	- ここではx, y座標(posX, posY)とspeedX, speedYを持つ Ballクラスを考え,その変数を定義する.

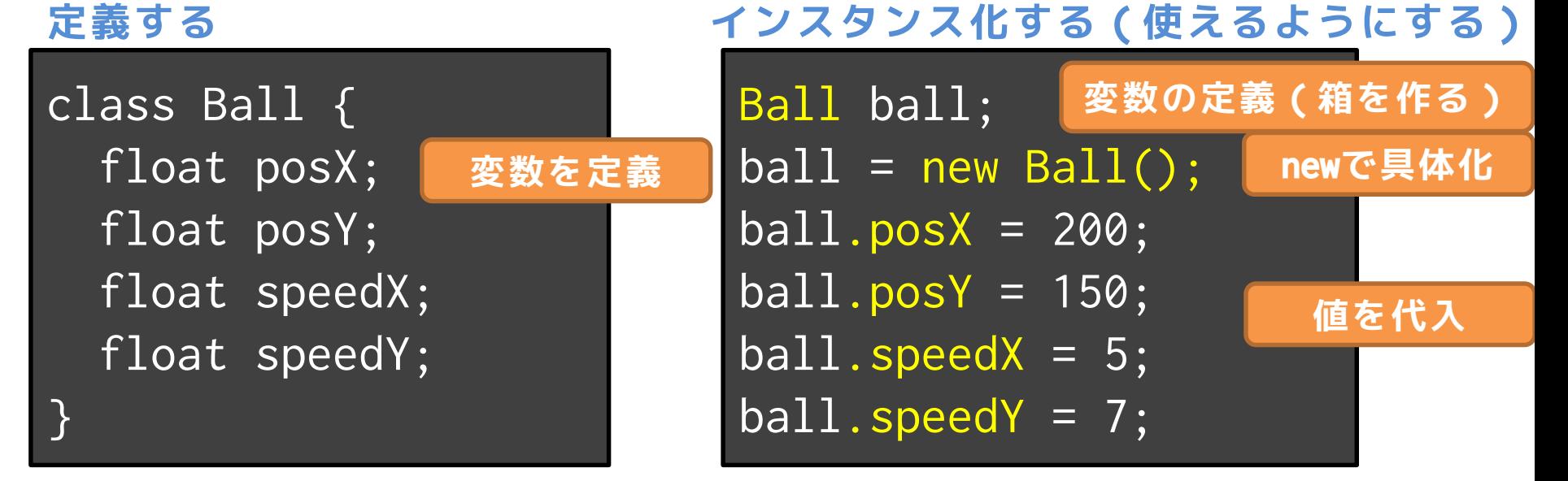

**描画してみる**

ellipse( ball.posX, ball.posY, 30, 30 );

**オブジェクト変数名 . インスタンス変数名**

### **クラスを使ってみる**

```
class Ball 
{
```

```
float posX;
float posY;
float speedX;
float speedY;
```

```
}
```
#### Ball ball;

```
void setup() 
{
 size(400, 300);
 ball = new Ball();ball.posX = random(0, width);ball.posY = random(0, height);ball.\,speedX = random(-5, 5);ball.\,speedY = random(-5, 5);fill(255, 0, 0);
}
```
void draw()

{

}

```
background(255);
```

```
ball.posX += ball.speedX;
ball.posY += ball.speedY;
if(ball.posX > width)ball.posX = width * 2 - ball.posX;
 ball.\,speedX = -ball.\,speedX;}
if(ball.posX < 0)ball.posX = -ball.posX;ball.\,speedX = -ball.\,speedX;}
if(ball.posY > height)ball.posY = height * 2 - ball.posY;
  ball.\,speedY = -ball.\,speedY;}
if(ball.posY < 0){
  ball.posY = -ball.posY;ball.\,speedY = -ball.\,speedY;}
ellipse(ball.posX, ball.posY, 30, 30);
```
明治大学総合数理学部

生端メディアサイエンス学科 /

### 先端メディアサイエンス学科 **ボールを3つにすると?** 中村研究室

明治大学総合数理学部

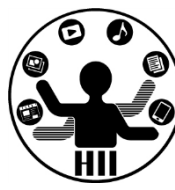

• 3つの変数を定義 – new で具体化 • ball1 • ball2 • ball3 というボールにする! – そのそれぞれの値を参照 できるようにする class Ball{ } }

```
float posX;
  float posY;
  float speedX;
  float speedY;
Ball ball1;
Ball ball2;
```

```
Ball ball3;
```

```
void setup() {
    \overline{\text{size}(\begin{array}{cc} 400, & 300 \end{array})};
```

```
ball1 = new Ball();ball2 = new Ball();ball3 = new Ball();
```

```
class Ball<br>t
float posX;<br>float posY;<br>float speed
class Ball
\{float posY;
  float speedX;
  float speedY;
}
Ball ball1;
Ball ball2;
Ball ball3;
void setup() 
{
  size( 400, 300 );
  fill( 255, 0, 0 );
  ball1 = new Ball();ball2 = new Ball();ball3 = new Ball();ball1.posX = random(width);ball1.posY = random(height);ball1.speedX = random(1, 5);ball1.\,speedY = random(1, 5);ball2.posX = random(width);ball2.posY = random(height);ball2.\nspeedX = random(1, 5);ball2.\nspeedY = random(1, 5);ball3.posX = random(width);
  ball3.posY = random(height);ball3.\text{speedX} = \text{random}(1, 5);ball\overline{13}.\text{speedY} = \text{random}(1, 5);
```

```
void draw() 
{
  background(255);
  ball1.posX = ball1.posX + ball1.speedX;ball1.pop = ball1.popY + ball1.sleepedY;ball2.posX = ball2.posX + ball2.speedX;ball2.posY = ball2.posY + ball2.speedY;ball3.posX = ball3.posX + ball3.speedX;ball3.posY = ball3.posY + ball3.speedY;if(ball1.posX > width)ball1.posX = width * 2 - ball1.posX;
    ball1.\,speedX = -ball1.\,speedX;}
  if(ball1.posX \langle 0){
    ball1.posX = -ball1.posX;ball1.\overline{speedX} = -ball1.\overline{speedX};}
  if(ball2.posX > width)ball2.posX = width * 2 - ball2.posX;
    ball2.\nspeedX = -ba\overline{112}.\nspeedX;}
       :
       :
       :
   ellipse(ball1.posX, ball1.posY, 30, 30);
   ellipse(ball2.posX, ball2.posY, 30, 30);
   ellipse(ball3.posX, ball3.posY, 30, 30);
}
```

```
class Ball<br>t
float posX;<br>float posY;<br>float speed
class Ball
{
 float posY;
 float speedX;
 float speedY;
}
Ball ball1;
Ball ball2;
Ball ball3;
void setup() 
{
 size( 400,
 fill(255,ball1 = newball2 = new
 ball3 = newball1.popX :ball1.posY = random(neight);
 ball1.speedX = random(1, 5);ball1.speedY
 ball2.posX =
  ball2.posY \blacksquareball2.speed)
 ball2.speed'
 ball3.posXball3.posY = random(height);ball3.\n% = random(1, 5);
 ball3.\nspeedY = random(1, 5);}
                                        void draw() 
                                        {
                                          background(255);
                                          ball1.posX = ball1.posX + ball1.speedX;ball1.pop = ball1.pop + ball1.posy + ball1.speedY;
                                          ball2.posX = ball2.posX + ball2.speedX;ball2.posY = ball2.posY + ball2.speedY;ball3.posX = ball3.posX + ball3.speedX;ball3.posY = ball3.posY + ball3.speedY;if \mathcal{L}(\mathcal{D}) is a width \mathcal{L}(\mathcal{D}) of \mathcal{D}(\mathcal{D}) with \mathcal{D}(\mathcal{D})ball1.posX = width * 2 - ball1.posX;
                       まったく楽になっていない!
                                          }
                                          i 7. zos 1.7 7. p
              というかむしろ大変になっている!!
                                            ball1.speedX = -ball1.speed
                     クラス面倒なだけじゃん!!!
                                            ball2.posX = width * 2 - ball2.posX;
                                            ball2 speedX = -ball2 speedX\cdot:
              :
データ型としてしか使っていないため
                                               :
                                       面倒で当然<br>西倒で当然
                                                  ellipse(ball2.posX, ball2.posY, 30, 30);
                                           ellipse(ball3.posX, ball3.posY, 30, 30);
                                        }
```
インスタンスメソッド <del>光端メディアサイエ</del>ンス学科

明治大学総合数理学部

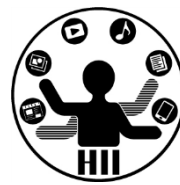

- 移動をインスタンスメソッドにしてしまう
	- 全ての円は場所や速度は違うけれど,同じルー ルで動いているのでまとめることが可能!
	- 内部で勝手に振る舞うメソッド(関数)にして しまう

### **下記のように指定するだけで動くように!**

ball1.move(); ball2.move(); ball3.move();

**オブジェクト変数名 . インスタンスメソッド名**

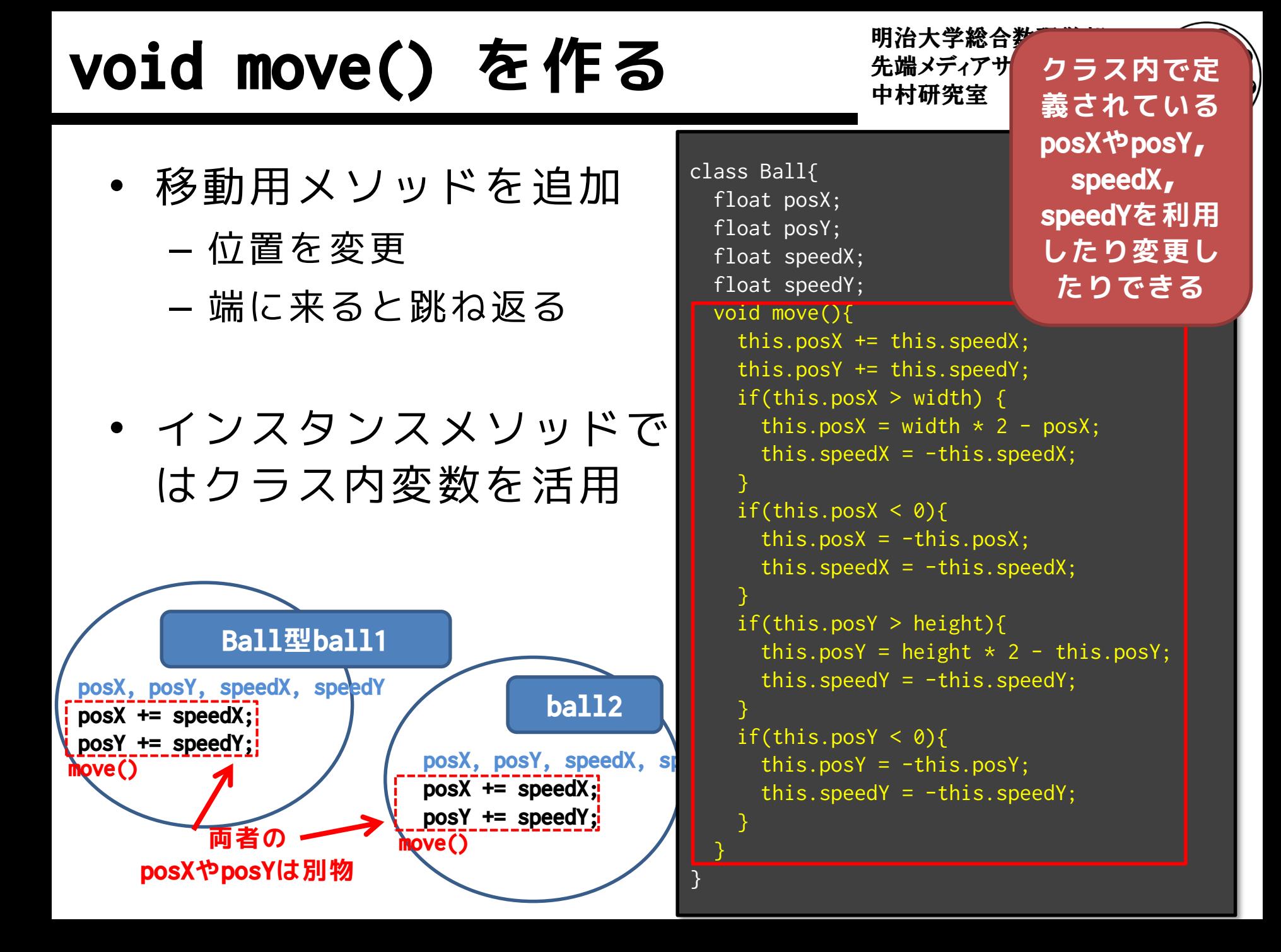

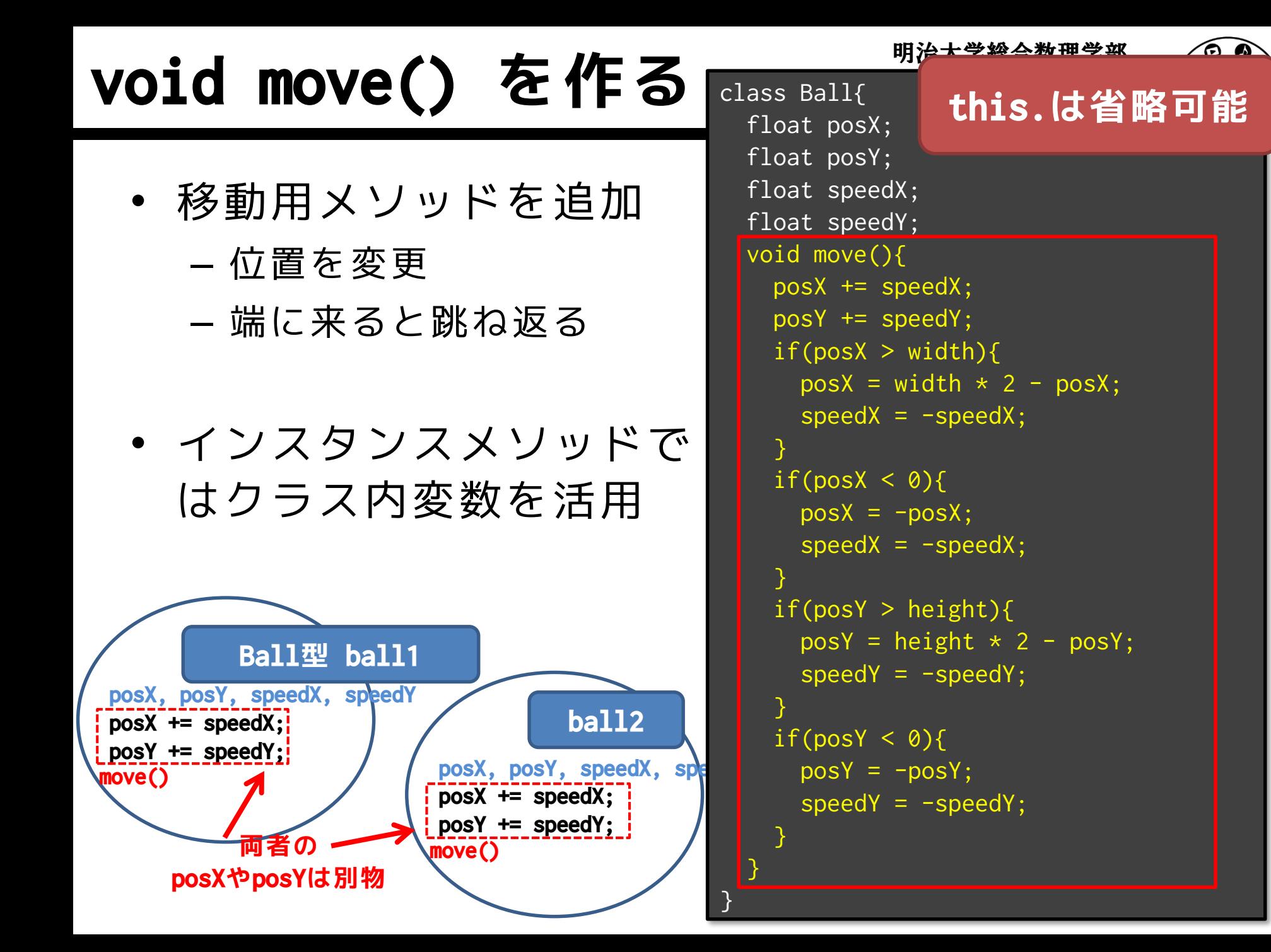

### 改良したBallクラスを使うと  $\frac{1}{2}$  ##メティアサイエンス学科

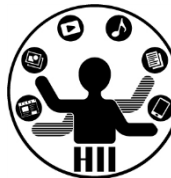

```
Ball ball1;
Ball ball2;
Ball ball3;
void setup() 
{
  size(400, 300);
  fill(255, 0, 0);
  \text{ball1} = \text{new Ball();}ball2 = new Ball();ball3 = new Ball();ball1.posX = random(width);ball1.posY = random(height);ball1.\,speedX = random(5);ball1.\nspeedY = random(5);
  ball2.posX = random(width);ball2.posY = random(height);ball2.\text{speedX} = \text{random}(5);
  ball2.\nspeedY = random(5);
  ball3.posX = random(width);ball3.posY = random(height);ball3.\speedX = random(5);ball3.speedY = random(5);
}
```
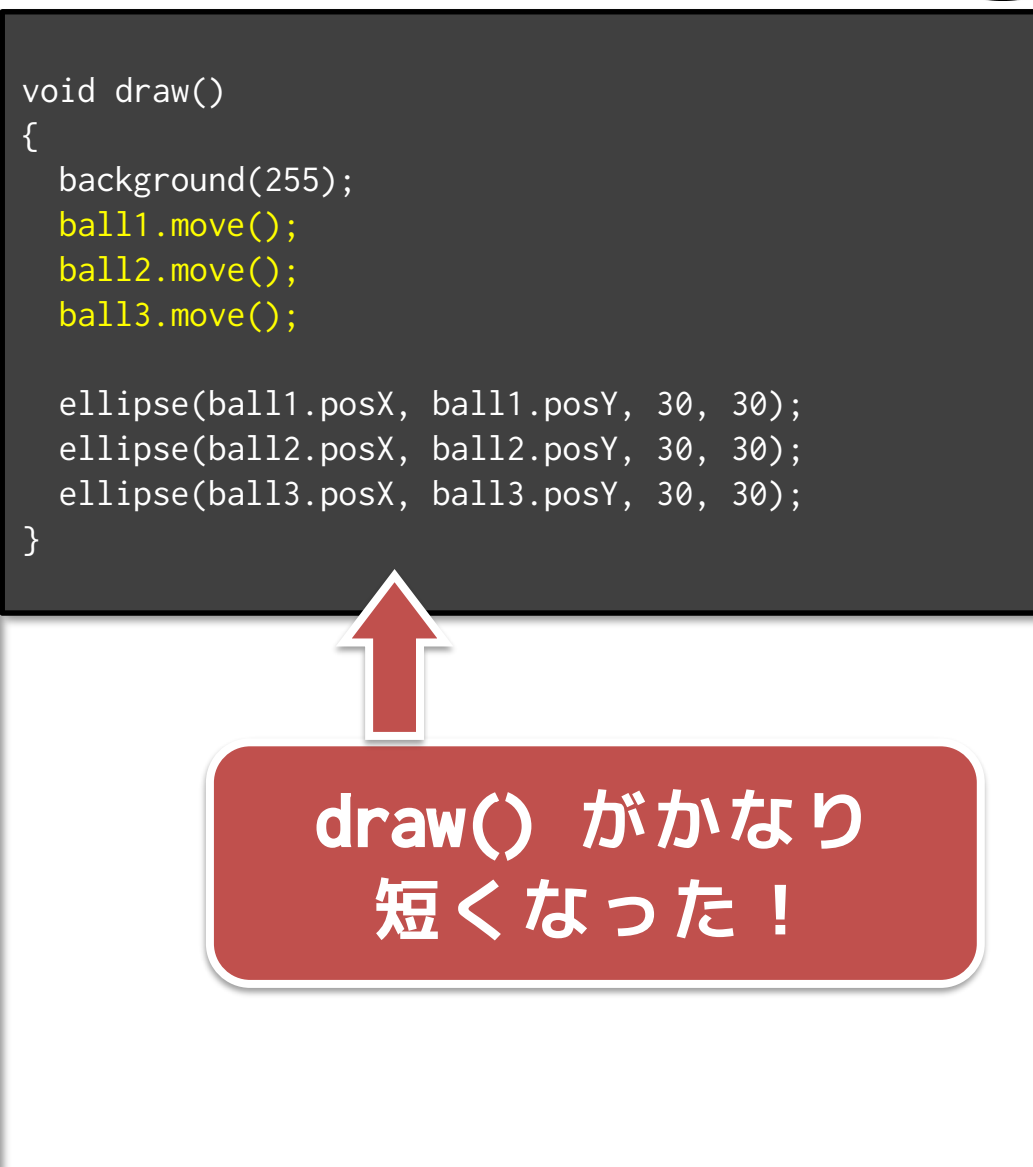

# 先端メディアサイエンス学科 **プログラムを動かそう!** 中村研究室

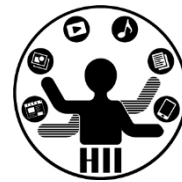

- http://nkmr.io/lecture/ の第2回講義資料にある Ball.txt を利用しよう
	- Ballクラスの部分は別のタブに!(次ページで説明)

# クラスを作るときは別タブで <del>st端メティアサイエ</del>ンス学科

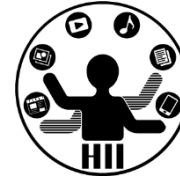

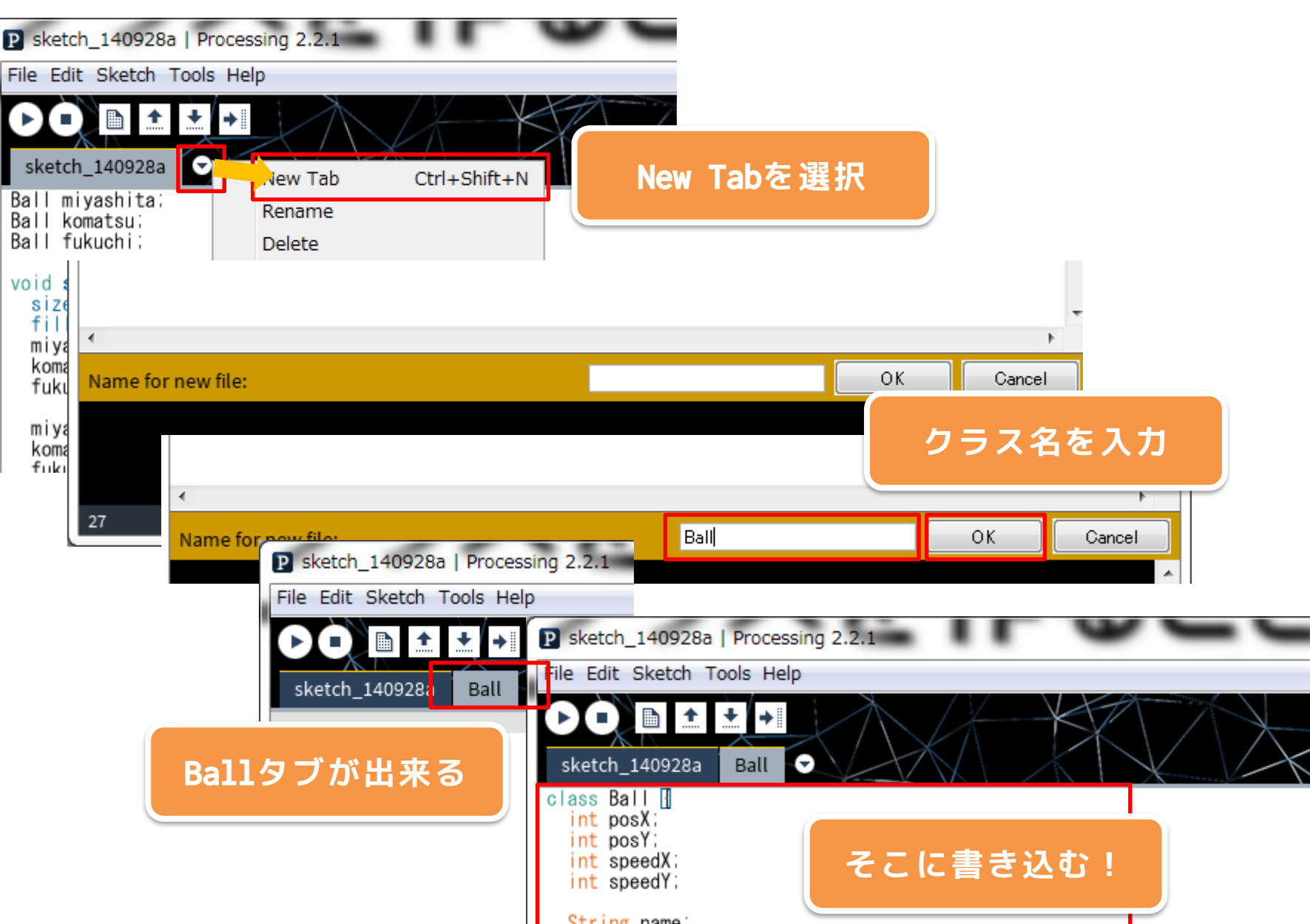

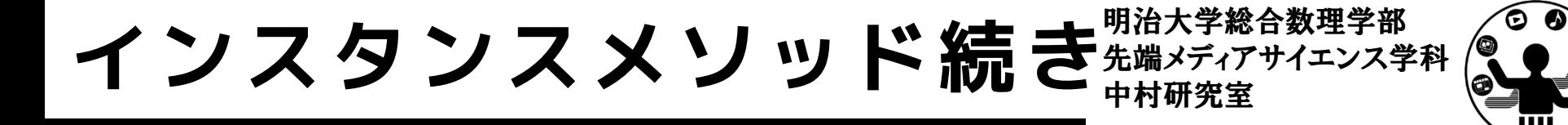

- 最初の位置を設定する部分もインスタンス メソッドにしてしまおう!
	- 初期位置の設定方法は
		- $XXXX.png$  = random(width);
		- $XXXX.DosY = random(height);$
		- $XXXX.SpeedX = random(1, 5)$ ;
		- $XXXX.SpeedY = random(1, 5);$

# initialize() で初期化 ##\*\*\*\*\*\*\*\*\*\*\*

明治大学総合数理学部

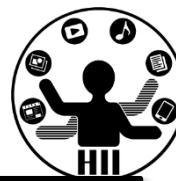

#### class Ball

{

```
float posX;
float posY;
float speedX;
float speedY;
```
#### void initialize() {

```
posX = random(width);
 posY = random(height);
 speedX = random(1, 5);
 speedY = random(1, 5);}
```

```
void move(){
 posX += speedX;
 posY += speedY;
  if(posX > width)posX = width * 2 - posX;speedX = -speedX;}
  if(posX < 0){
    posX = -posX;speedX = -speedX;}
  if(posY > height){
    posY = height * 2 - posY;speedY = -speedY;}
  if(posY < 0)posY = -posY;speedY = -speedY;}
}
```
### 改良したBallクラスを使うと <del>st端メティアサイエ</del>ンス学科

明治大学総合数理学部

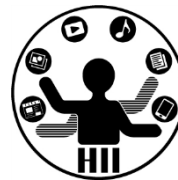

Ball ball1; Ball ball2; Ball ball3; void setup() { size(400, 300); fill(255, 0, 0);

}

```
ball1 = new Ball();
ball2 = new Ball();ball3 = new Ball();ball1.initialize();
ball2.initialize();
ball3.initialize();
```

```
void draw()
```
{

}

background(255);

ball1.move(); ball2.move(); ball3.move();

ellipse(ball1.posX, ball1.posY, 30, 30); ellipse(ball2.posX, ball2.posY, 30, 30); ellipse(ball3.posX, ball3.posY, 30, 30);

**setup() もかなり 短くなった!**

**先ほどのプログラムを改良して 動かしてみよう!**

# コンストラクタ! ##\*\*\*\*\*\*\*\*\*\*\*\*

明治大学総合数理学部

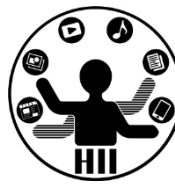

• コンストラクタは new されたときに呼び出 される場所.initialize() はそこで呼び出 したら良いのでは?

### class Ball

{

}

}

float posX; float posY; float speedX; float speedY;  $Ball()$ 

# コンストラクタ! ##\*<del>ディアサイエ</del>ンス学科

明治大学総合数理学部

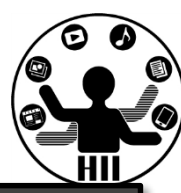

#### class Ball{

```
float posX;
float posY;
float speedX;
float speedY;
Ball(){
  initialize();
}
```

```
void initialize(){
  posX = random(width);
  posY = random(height);
  speedX = random(1, 5);
  speedY = random(1, 5);}
```
**コンストラクタで initizalizeメソッドを 呼び出す!**

```
void move(){
 posX += speedX;
 posY += speedY;
  if(posX > width)posX = width * 2 - posX;speedX = -speedX;}
  if(posX < 0){
    posX = -posX;speedX = -speedX;}
  if(posY > height){
    posY = height * 2 - posY;speedY = -speedY;}
  if(posY < 0)posY = -posY;speedY = -speedY;}
}
```
### コンストラクタに移動 <del>staxinal Amazon</del>

明治大学総合数理学部

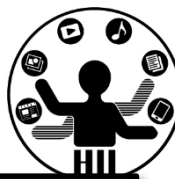

#### class Ball{

float posX; float posY; float speedX; float speedY;

### $Ball()$

}

 $posX = random(width)$ ; posY = random(height);  $speedX = random(1, 5);$  $speedY = random(1, 5)$ ;

### void initialize(){

**intializeの中身をコンスト ラクタの中に移動して,なく してしまってもよい!**

```
void move(){
 posX += speedX;
  posY += speedY;
  if(posX > width)posX = width * 2 - posX;speedX = -speedX;}
  if(posX < 0)posX = -posX;speedX = -speedX;}
  if(posY > height){
    posY = height * 2 - posY;speedY = -speedY;}
  if(posY < 0){
    posY = -posY;speedY = -speedY;}
}
```
# 改良したBallクラスを使うと  $\frac{2}{\frac{4\pi}{3}}$

明治大学総合数理学部

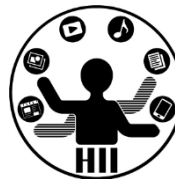

Ball ball1; Ball ball2; Ball ball3;

}

void setup() { size(400, 300); fill(255, 0, 0);

> $ball1 = new Ball()$ :  $ball2 = new Ball();$  $ball3 = new Ball();$

void draw() { background(255);

ball1.move(); ball2.move(); ball3.move();

}

ellipse(ball1.posX, ball1.posY, 30, 30); ellipse(ball2.posX, ball2.posY, 30, 30); ellipse(ball3.posX, ball3.posY, 30, 30);

**setup() がさらに 短くなった! おおおし チェックログラムを改良して** 

**動かしてみよう!**

描画もインスタンスメソッドに <del>船ググゲイエンス</del>学科

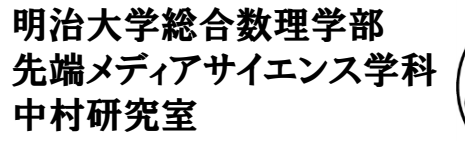

よう.

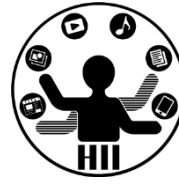

- 下みたいなのはあまり好ましくない
	- ellipse(ball1.posX, ball1.posY, 30, 30);
	- ellipse(ball2.posX, ball2.posY, 30, 30);
	- ellipse(ball3.posX, ball3.posY, 30, 30);
	- あと,色の指定もdisplayにもっていく!

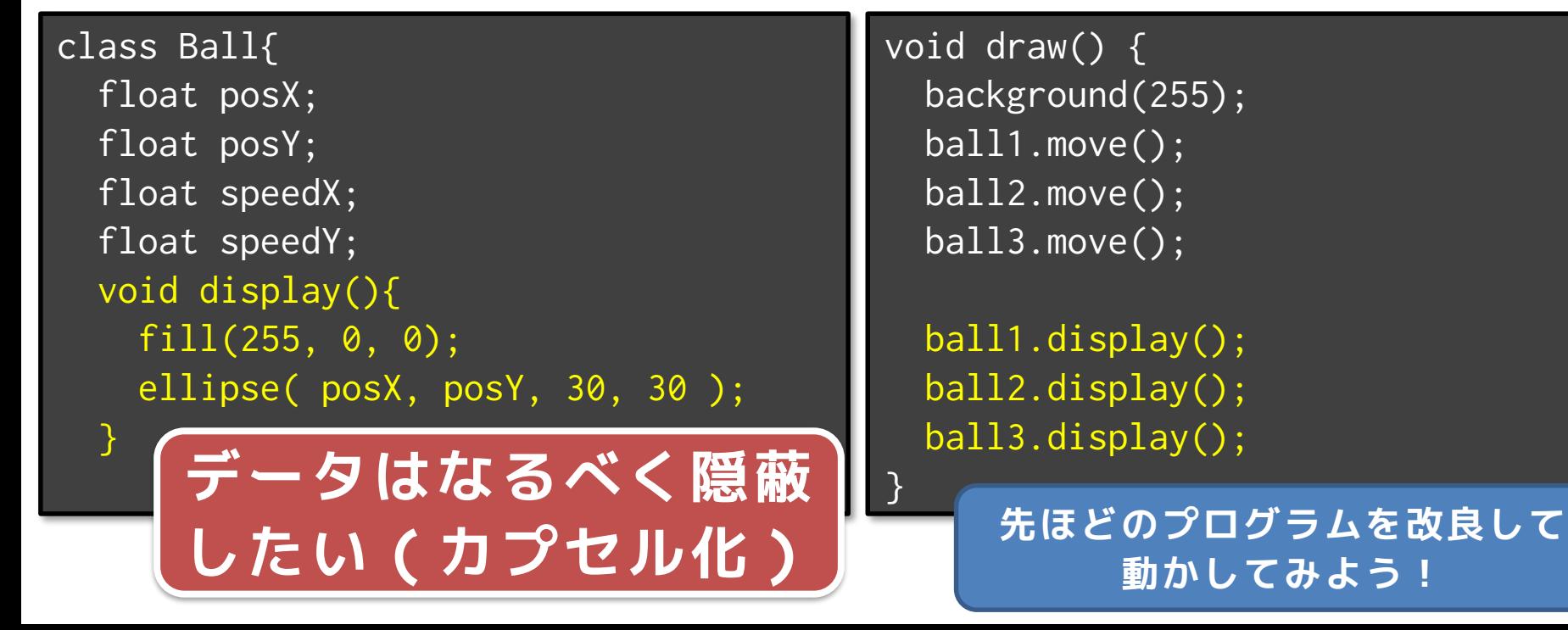

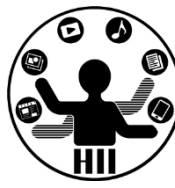

400x300の画面内にX座標Y座標ともにランダムに配置 された50個の円を描き,それぞれのX,Y方向へのス ピードに応じて移動するようにせよ

– posX, posY という座標の配列と,speedX, speedY とい うXおよびY方向の速度をもつ配列を導入!

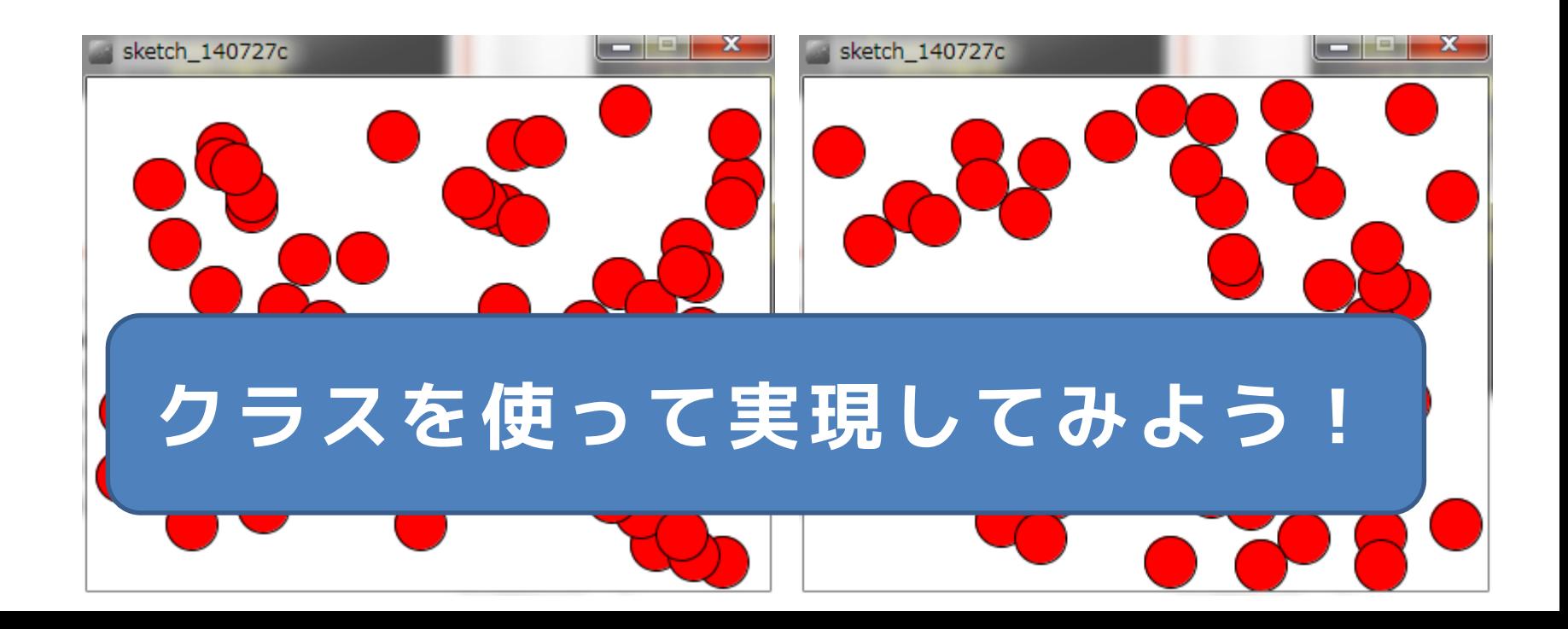

オブジェクト+配列 *光端メディアサイエンス学科* 

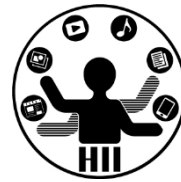

• 50個の丸を動かすには配列を使う!

```
Ball[] balls = new Ball[50];
                       型 [] 配列名 = new 型 [要素数];void setup(){
  size(400, 300);
  for(int i=0; i<50; i++){
                                        sketch 140727c
    balls[i] = new Ball();}
}
void draw(){
  background(255);
  for(int i=0; i<50; i++){
    balls[i].move();
    balls[i].display();
  }
}
```
オブジェクト+配列 **お楽器 おくび** 

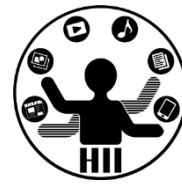

• 50個の丸を動かすには配列を使う!

```
Ball[] balls = new Ball[50];
void setup() {
  size( 400, 300 );
  for(int i=0; i<br/>balls.length; i^{++}){
    balls[i] = new Ball();sketch 140727c
  }
}
                      配列変数名.length
                      で配列の長さを取得void draw(){
  background(255);
  for(int i=0; i<br/>balls.length; i++){
    balls[i].move();
    balls[i].display();
  }
}
```
オブジェクト+配列 *光端メディアサイエンス学科* 

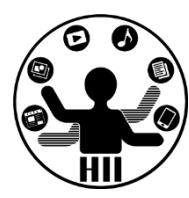

• 300個の丸を動かすには配列の定義を変更

```
Ball[] balls = new Ball[300];
void setup() {
  size(400, 300);
                                                 sketch_140727a
                                                                           \Boxfor(int i=0; i<br/>balls.length; i^{++}){
    balls[i] = new Ball();}
}
                      配列変数名.length
                      で配列の長さを取得void draw(){
  background(255);
  for(int i=0; i<br/>balls.length; i^{++}){
    balls[i].move();
    balls[i].display();
  }
}
```
# コンストラクタの不思議 <del>湖ググリ</del>ンス

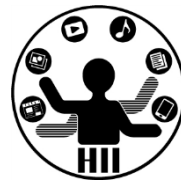

- 何故 void Ball(){ … } じゃないの?
	- コンストラクタは,そもそも返り値(returnで返 されるもの)が存在しない.そのため,返り値に 関する設定が不要!
	- ちなみに,Ball(){...}だけじゃなく, Ball(float x, float y) $\{ \ldots \}$ みたいなパターン もあります!(これは次回に)

## ArrayListと組み合わせ ##\*\*\*\*\*\*\*\*\*\*\*\*

明治大学総合数理学部

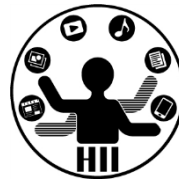

### • クリックするたびにBallがうまれる!

```
ArrayList<Ball> balls = new ArrayList<Ball>();
void setup() {
  size(400, 300);
}
void draw(){
  background(255);
  for(int i=0; i<br/>balls.size(); i^{++}){
    balls.get(i).move();
    balls.get(i).display();
  }
}
void mousePressed(){
  Ball ball = new Ball();
  balls.add( ball );
}
```
# ArrayListと組み合わせ ##\*\*\*\*\*\*\*\*\*\*\*\*

明治大学総合数理学部

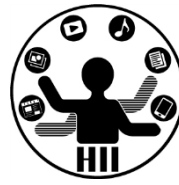

### • クリックするたびにBallがうまれる!

```
ArrayList<Ball> balls = new ArrayList<Ball>();
void setup() {
  size(400, 300);
}
void draw(){
  background(255);
  for(int i=0; i<br/>balls.size(); i^{++}){
    balls.get(i).move();
    balls.get(i).display();
  }
}
void mousePressed(){
  balls.add(new Ball());
}
                               こう書いてもOK
```
## ArrayListと組み合わせ ##\*\*\*\*\*\*\*\*\*\*\*\*

明治大学総合数理学部

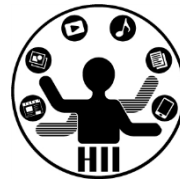

• クリックするたびにBallがうまれる!

```
ArrayList balls = new ArrayList();
void setup() {
  size(400, 300);
}
void draw(){
 background(255);
  for(int i=0; i<br/>balls.size(); i^{++}){
   Ball ball = ball \, .get(i);ball.move();
   ball.display();
  }
}
void mousePressed(){
  balls.add(new Ball());
}
                          定義をこうする場合は
                           キャストして使う!
```
**×が動き回るクラスを作ろう**  $\frac{4\pi\lambda}{\lambda}$ 

明治大学総合数理学部 先端メディアサイエンス学科

 $($ ,  $)$ 

 $($ ,  $)$ 

 $($ ,  $)$ 

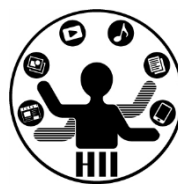

### Ballクラスを利用して、Crossクラスを作ろう!

- Ballクラスと、Crossクラスの違いは、表示される図形 が「〇」か「×」かなだけ!!
- Crossクラスのタブを作成し、Ballクラスをコピペ!
- BallをCrossに書き換える!

 $($ ,  $)$ 

 $($ ,  $)$ 

- 表示だけを変更したいので、displayの中身を変更!
- メインのプログラムで Cross を使っていこう!

### 課題2-1: basic\_diceHistory ##\*\*\*\*\*\*\*\*\*\*\*\*\*

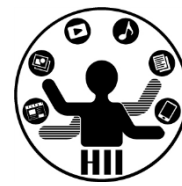

- 1~6までの数字をランダムに生成することで1~6 の目からなるサイコロをひたすらふり,6が連続で 3回出るまで繰り返せ
- 6が連続で3回出たら終了し, 最後の10回分と, サ イコロを何回ふったかを標準出力せよ(ただし, 10回以下の場合はその目だけを出力せよ)
- ArrayListを利用して実現せよ

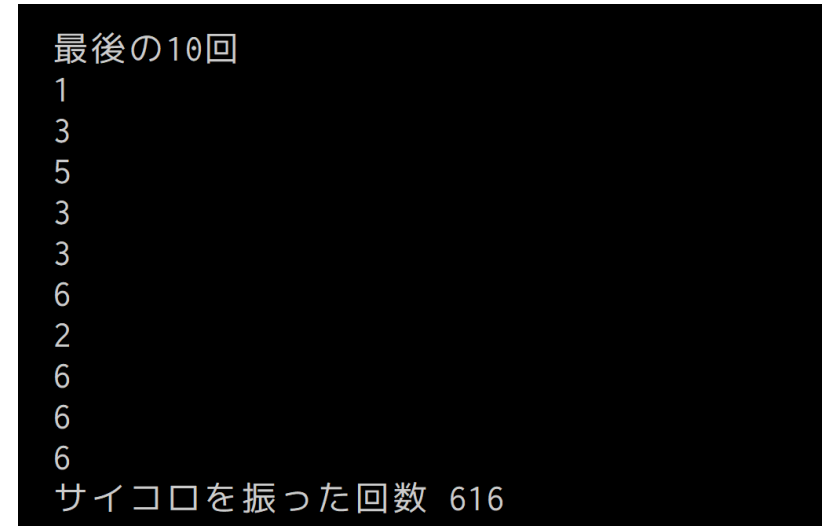

### 先端メディアサイエンス学科 **課題** 中村研究室 **2-2: basic\_boundAll2**

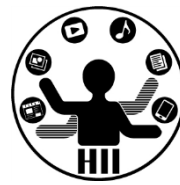

- Ball クラスを改良し,×が動き回るCrossク ラスと△が動き回るTriangleクラスを作成 せよ
- またこれを利用して5個の〇と,4個の×と, 3個の△が動き回るプログラムを作成せよ
	- ただし,その速度はx、y方向それぞれ-5~5の実 数値とせよ
	- また,〇は壁で跳ね返り,×と△は跳ね返らずに 反対側から出てくるようにせよ

### **宿題2-1: hw\_listBall** 先端メディアサイエンス学科

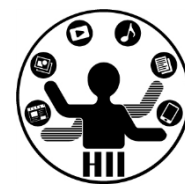

- ウインドウ800x800を用意し,Ballクラスを利用してマウ スクリックするたびに丸が生まれ,上下左右にランダムな 速度で動き,上下左右の端で跳ね返るプログラムを作成せ よ.なお,クリックでいくらでも作成できるようにせよ
- また,Ballクラスを改良してそれぞれの丸の色は初期値と してランダムに設定するようにせよ
	- [ヒント] 色情報を持つインスタンス変数を追加する
		- int red;
		- int green;
		- int blue;
- たくさん増やして管理するには ArrayListを使う!

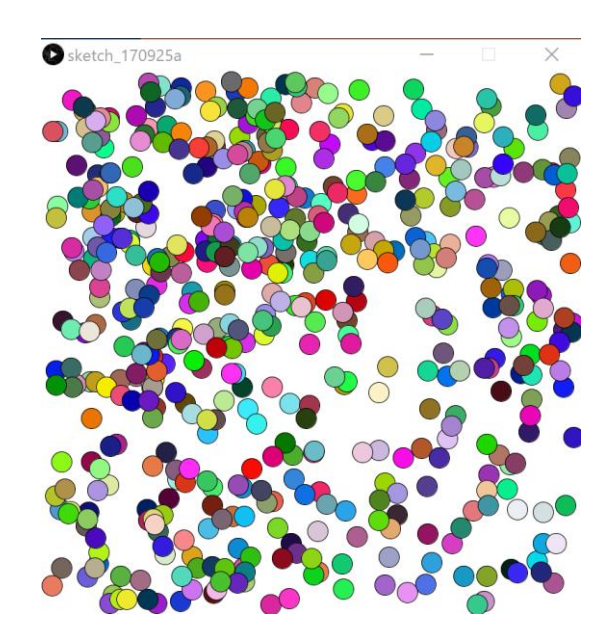

### 宿題2-2: hw\_Covid19Genome **洗端メディアサイエンス学科**

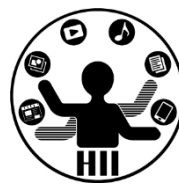

- 下記のPDEを利用し,指定の要件を満たすよ うにプログラムを完成させよ
	- basic\_Covid19Genome.pde
		- SARS-CoV-2(新型コロナウィルス)の塩基配列
	- 部分点あります
- 要件
	- 塩基配列の長さを標準出力
	- 最初の100文字と最後の100文字を標準出力
	- A,T,G,Cのそれぞれの出現率を標準出力
	- AAA,TTT,GGG,CCCのそれぞれの出現回数を出力
		- https://www.ncbi.nlm.nih.gov/nuccore/MN908947

# **宿題2-3: hw\_imageProc 中村研究室**

明治大学総合数理学部

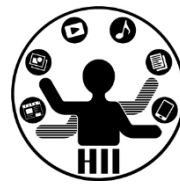

- PImage クラスを使って画像処理をしてみよう
	- 適当な画像をダウンロードし,その画像に対してフィル タを掛けてみましょう!
	- 一番左にオリジナル画像,次にTHRESHOLDで二値化した もの,さらに次にBLURでぼかしたもの,一番右にINVERT でネガポジ反転したものを表示しよう

(ヒント)PImage を4つ定義すると良いよ!

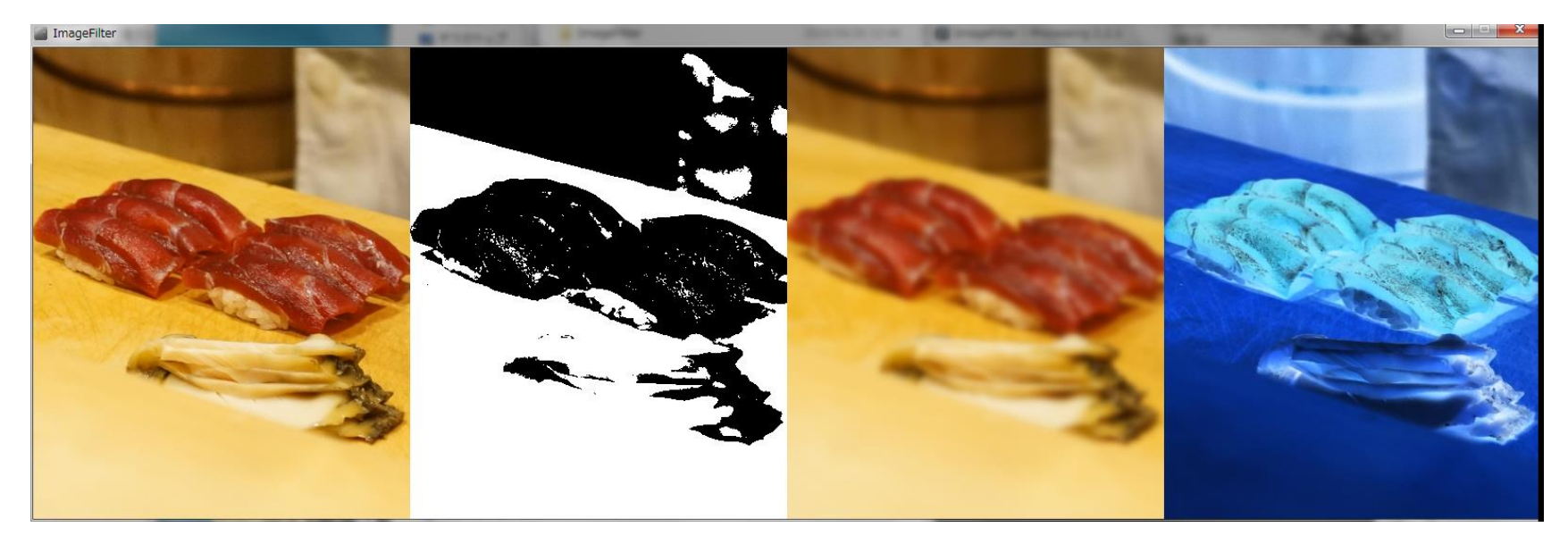

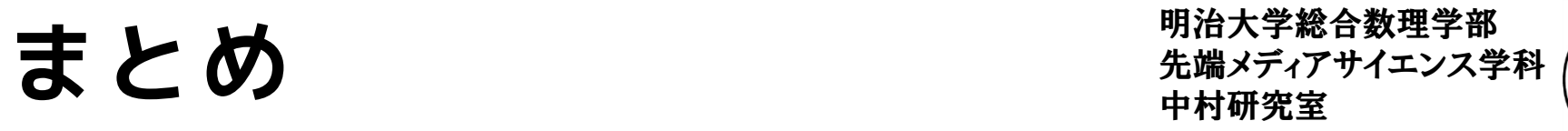

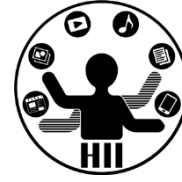

- オブジェクト指向のさわりを学んだ – 色んなクラス
	- ArrayList, PImage, Minim, AudioPlayer, String
	- インスタンス化
		- Human nkmr = new Human();
	- インスタンス
		- nkmr
	- インスタンス変数
		- nkmr.speed
	- インスタンスメソッド
		- nkmr.move()
	- コンストラクタ
		- Human(){ 初期化処理 }